# Model SCZ-2

SCSI Disk Controller Technical Manual

Document No: 600-452-00 Revision: G Date: 9/93

# NOTICE

ZETACO, Inc. has prepared this Technical Manual for use by ZETACO personnel and its customers to assist in the installation, operation and maintenance of the SCZ-2 SCSI Disk Controller. The information contained herein is the property of ZETACO, Inc. and shall not be reproduced in whole nor in part without prior written approval of ZETACO, Inc.

ZETACO, Inc. makes every effort to produce quality products and documentation, however, the reader must be cautioned that changes may be made to the product not reflected in the supplied documentation. If you find errors or omissions, please notify ZETACO, Inc. to remedy the problem. ZETACO, Inc. shall not be responsible for any damages (including consequential) caused by reliance on this material as presented.

If installation problems arise after you thoroughly review the manual, please contact the ZETACO Customer Support Hotline at 1-800-328-2719.

Copyright 1991. All rights reserved.

This manual contains information regarding installation, testing, and operation of the ZETACO SCZ-2 SCSI Disk Controller. The technical contents have been written with the following assumptions in mind:

- I) You have a working knowledge of Data General (DG) Minicomputers, operating systems, and diagnostic and utility<br>software;<br>2) You have access to full hardware and software software;
- documentation for your particular system, 2) You have access to full hardware and software<br>documentation for your particular system;<br>3) You are familiar with standard installation, power,
- grounding, and peripheral cabling procedures.

The information in this manual is organized into the following chapters:

#### Chapter 1 - Product Overview

Describes the SCZ-2 Disk controlelr features, capabilities, specifications, power and interface requirements.

#### Chapter 2 - Installation Procedures

Describes and illustrates the procedures required to install the SCZ-2.

#### Chapter 3 - Trouble-shooting

Contains information useful in analyzing subsystem problems and how to get help.

#### Chapter 4 - Programming Notes

A detailed description of the assembly level programming characteristics of the SCZ-2.

 $\sim 10^{11}$ 

 $\label{eq:2.1} \frac{1}{\sqrt{2}}\int_{\mathbb{R}^3}\frac{1}{\sqrt{2}}\left(\frac{1}{\sqrt{2}}\right)^2\frac{1}{\sqrt{2}}\left(\frac{1}{\sqrt{2}}\right)^2\frac{1}{\sqrt{2}}\left(\frac{1}{\sqrt{2}}\right)^2\frac{1}{\sqrt{2}}\left(\frac{1}{\sqrt{2}}\right)^2\frac{1}{\sqrt{2}}\left(\frac{1}{\sqrt{2}}\right)^2\frac{1}{\sqrt{2}}\left(\frac{1}{\sqrt{2}}\right)^2\frac{1}{\sqrt{2}}\left(\frac{1}{\sqrt{2}}\right)^2\frac{1}{\sqrt{$ 

# Table of Contents

### Chapter I - Product Overview

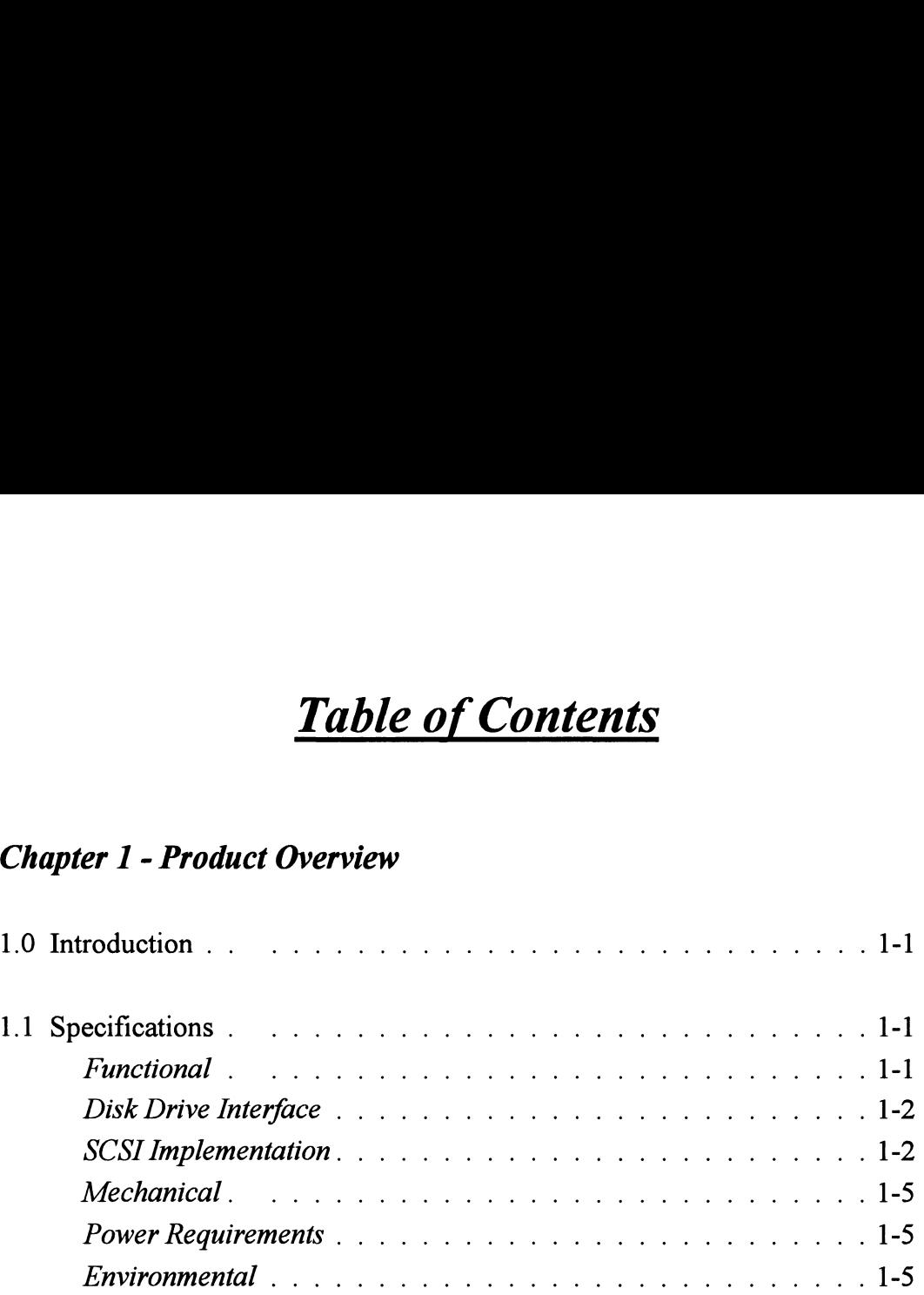

### Chapter 2 - Installation

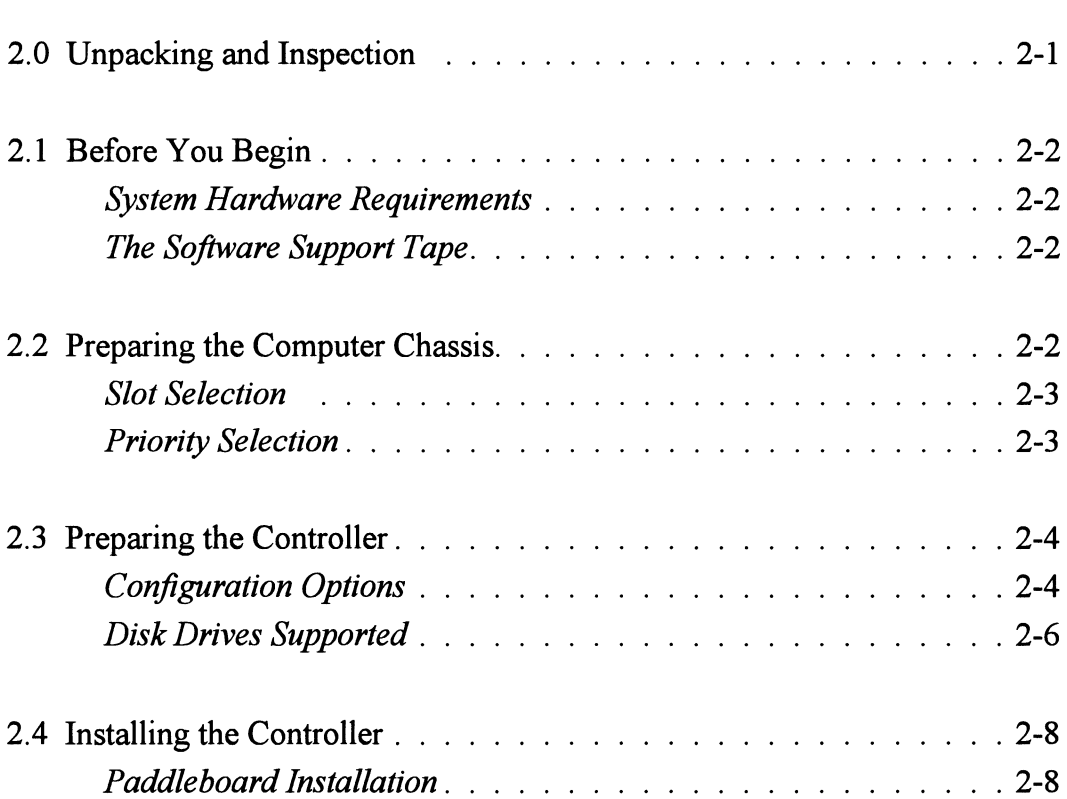

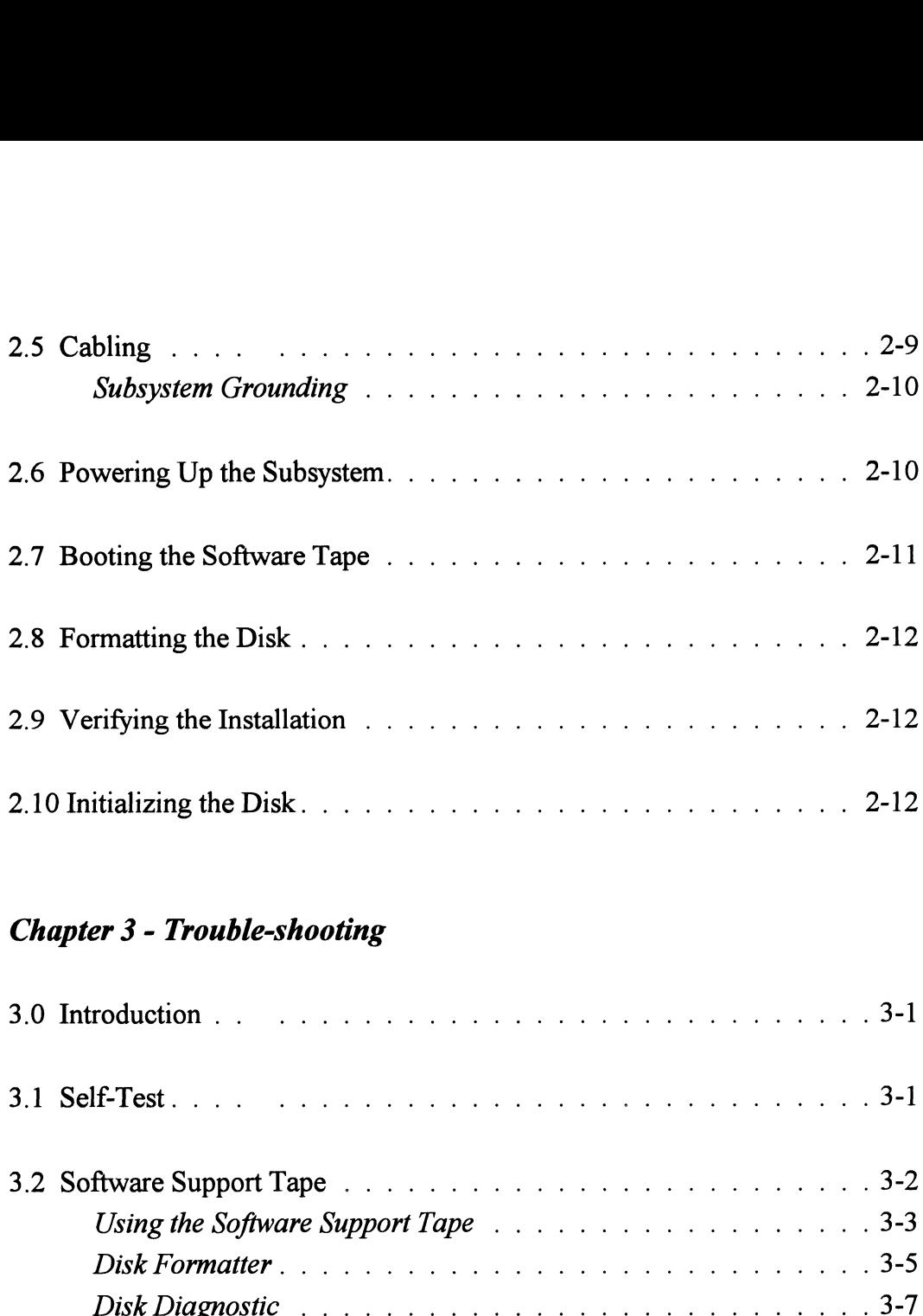

### Chapter 3 - Trouble-shooting

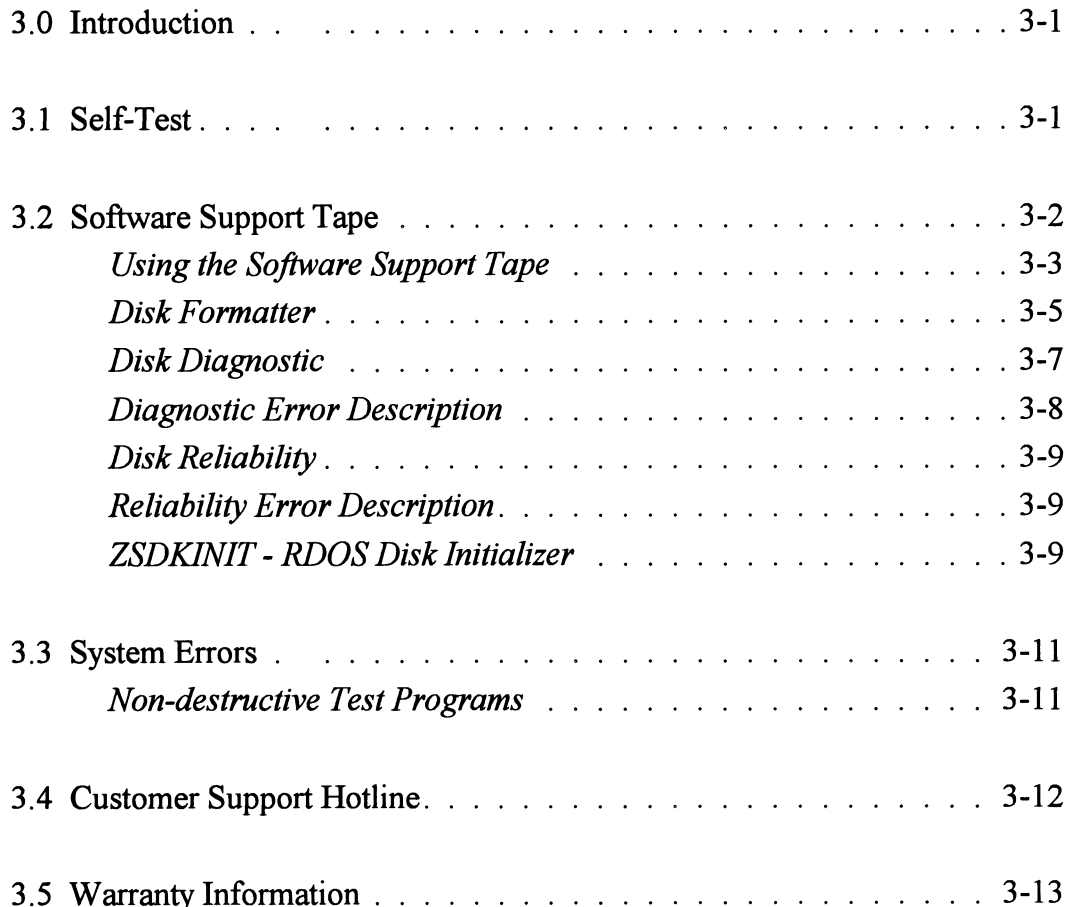

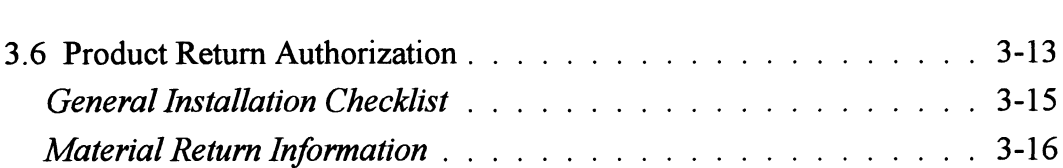

### Chapter 4 - Programming Notes

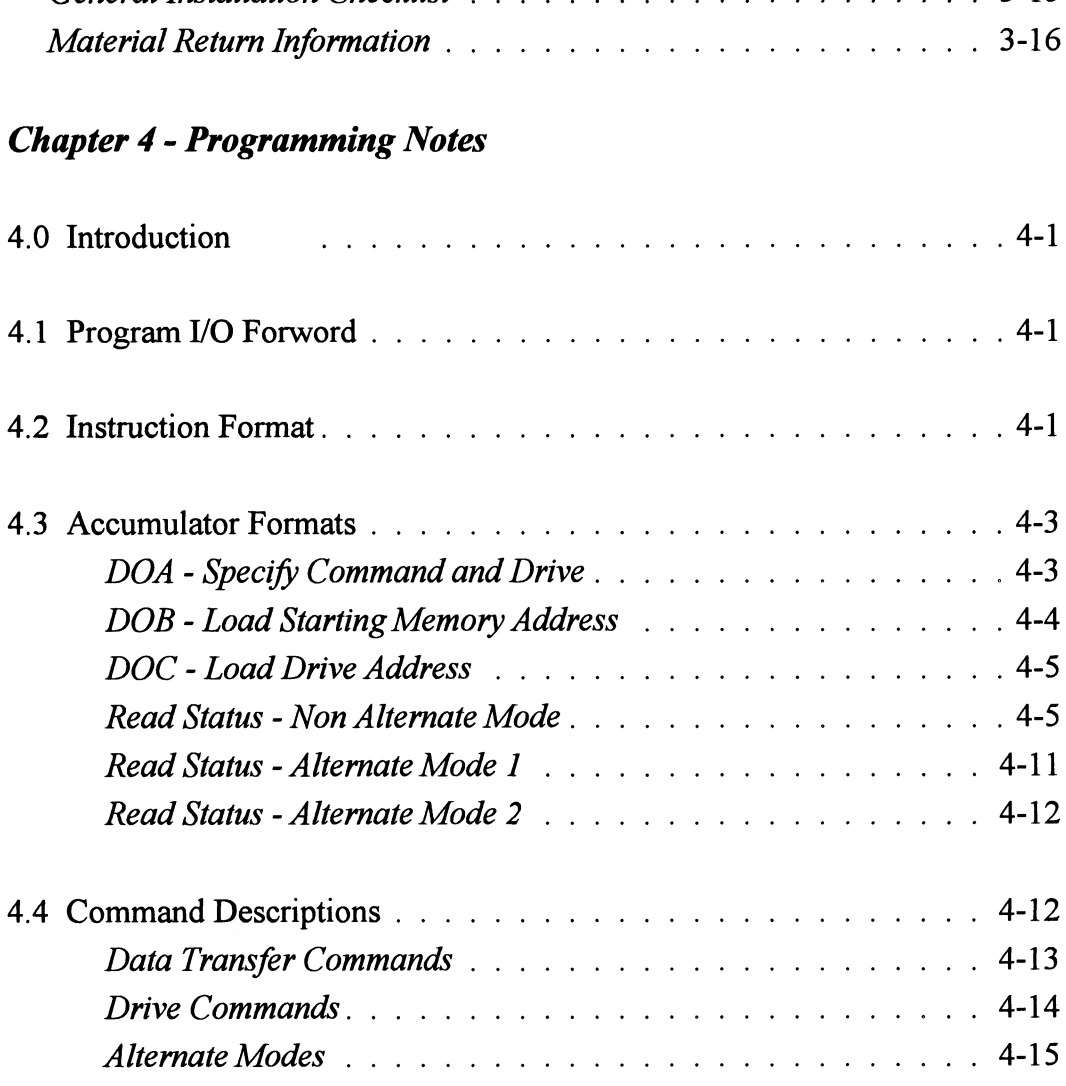

### List of Tables

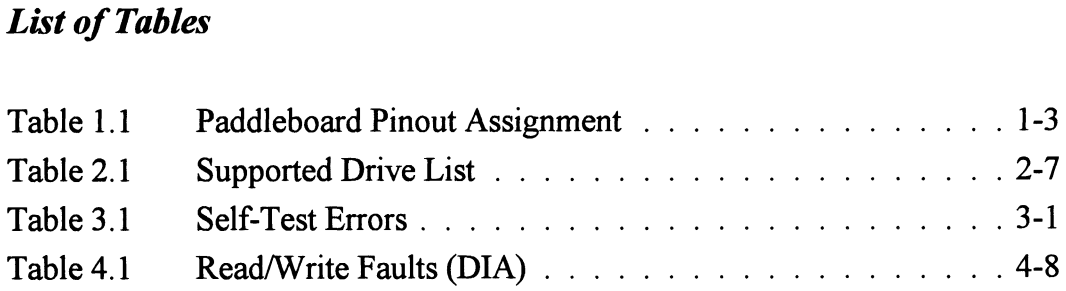

### **List of Illustrations**

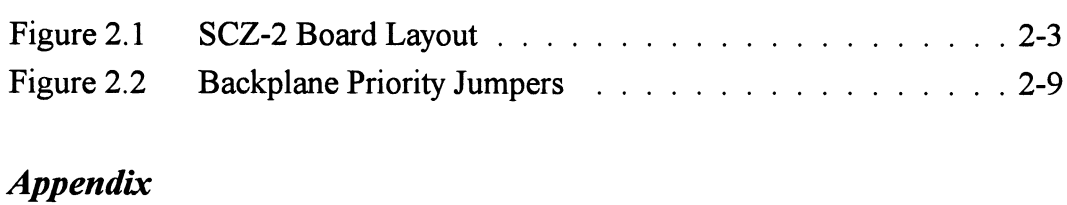

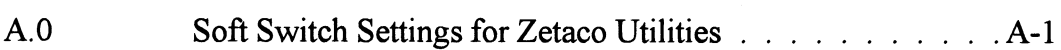

## Product Overview

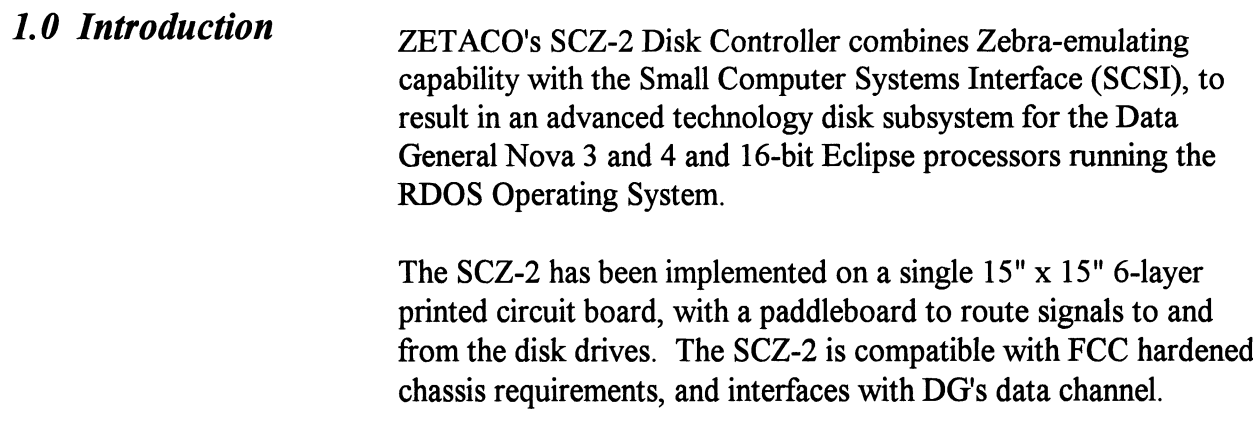

## I.1 Specifications

Functional

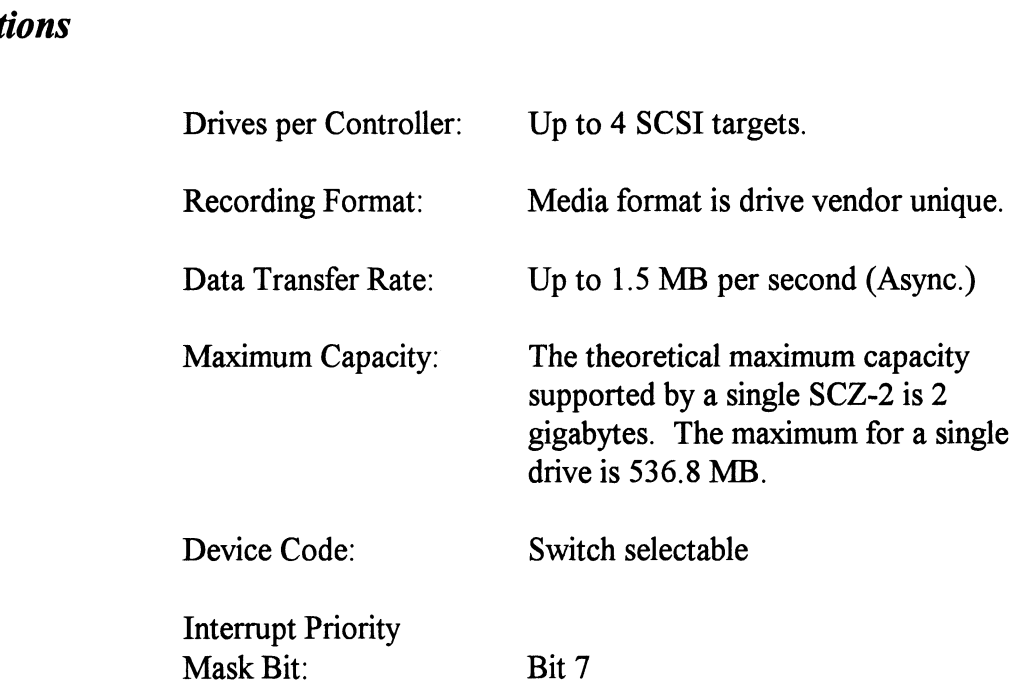

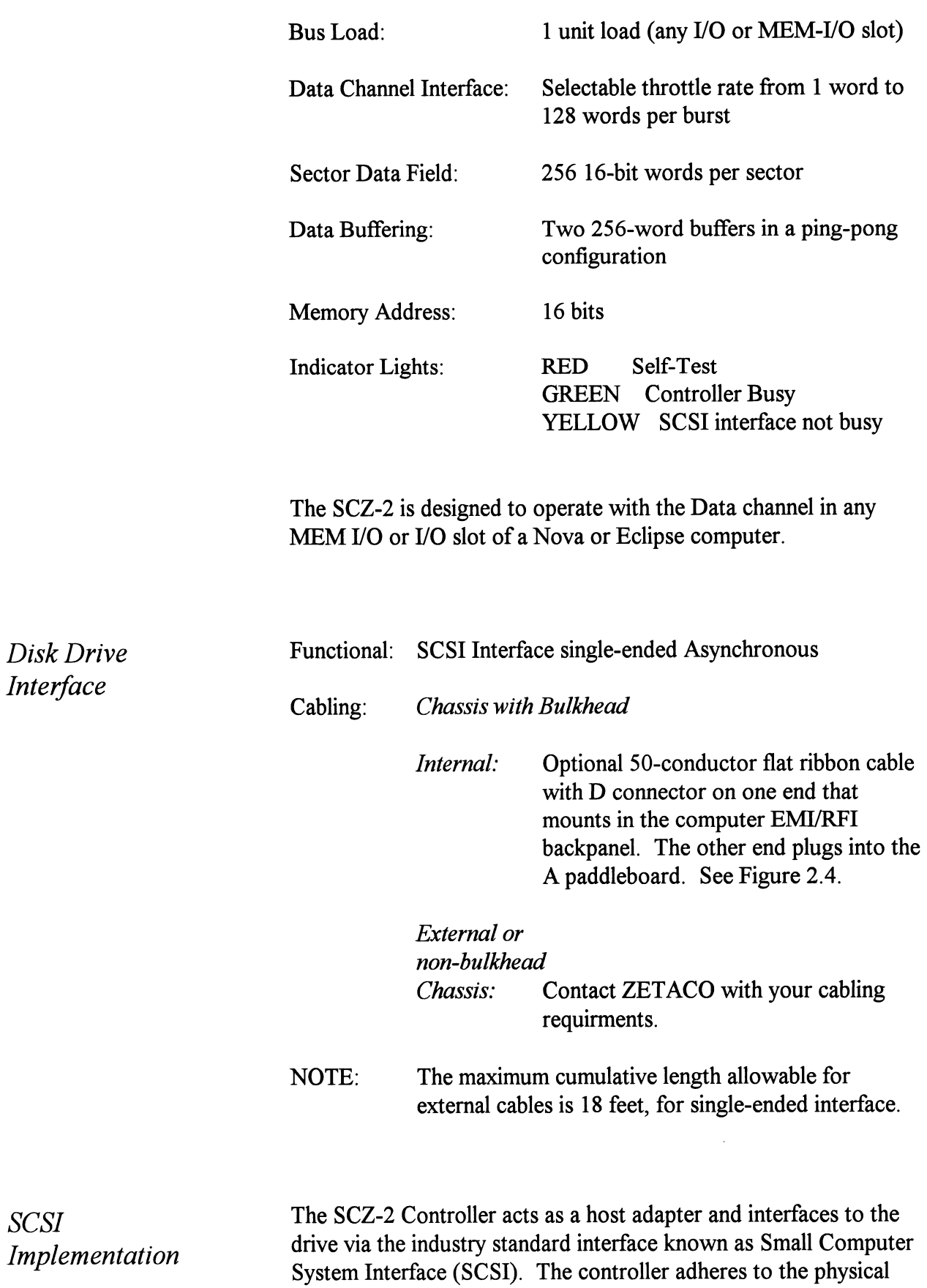

specifications imposed by ANSI for single ended applications (differential is not supported).

The handshaking is accomplished by descrete logic as opposed to using a SCSI protocol VLSI IC. The disconnect/reconnect option and the arbitration function are not supported. The signals are connected to the Host Adapter thru the backplane pins and a paddleboard. The SCZ-2 is the initiator of all commands, and is the only initiator allowed on the SCSI bus. The drive is the target of the commands, and there may be up to 4 targets. The IDs of the target must be 0,1,2, or 3 only. A target may have more than one drive connected, however the subsystem must never exceed 4 physical drives.

The Host Adapter drives the SCSI signals with 7438's (open collector NAND gate) and receives the signals with 7414's (Schmitt-trigger inverter). This meets the requirement of the ANSI specification.

The pin-outs for both the backplane paddleboard and the cable to the drive (as defined by SCSI spec.) are defined by Table 1.1.

#### TABLE 1.1 Paddleboard Pin-Out Assignment

(I) = signal originates from Host Adapter (Initiator)<br>
(T) = signal originates from target drive<br>
(I/T) = signal is bi-directional<br>
SIG NAME BACKPLANE PIN # SCSI CABLE PIN #<br>
-DB0 (I/T) I A49 I 2  $(T)$  = signal originates from target drive  $(I/T)$  = signal is bi-directional

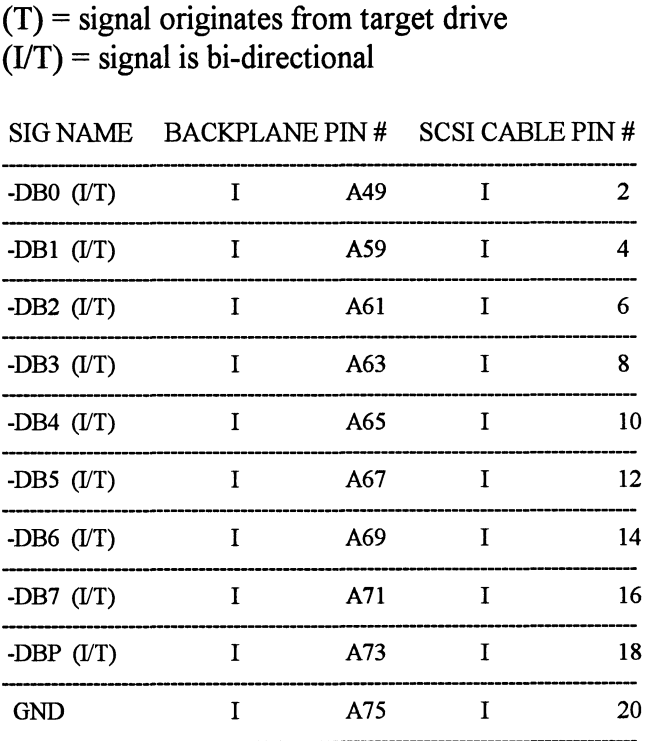

.<br>SIG NAME BACKPLANE PIN # SCSI CABLE PIN #

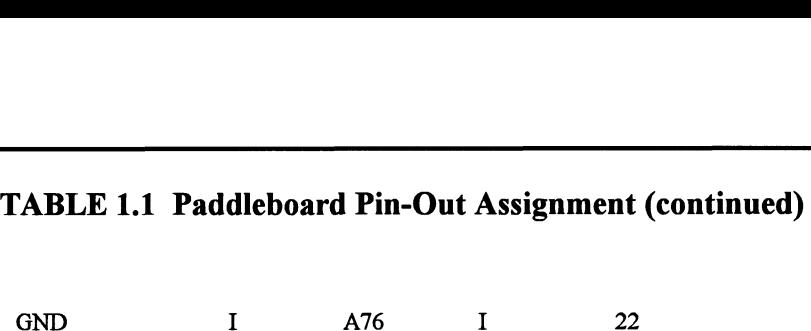

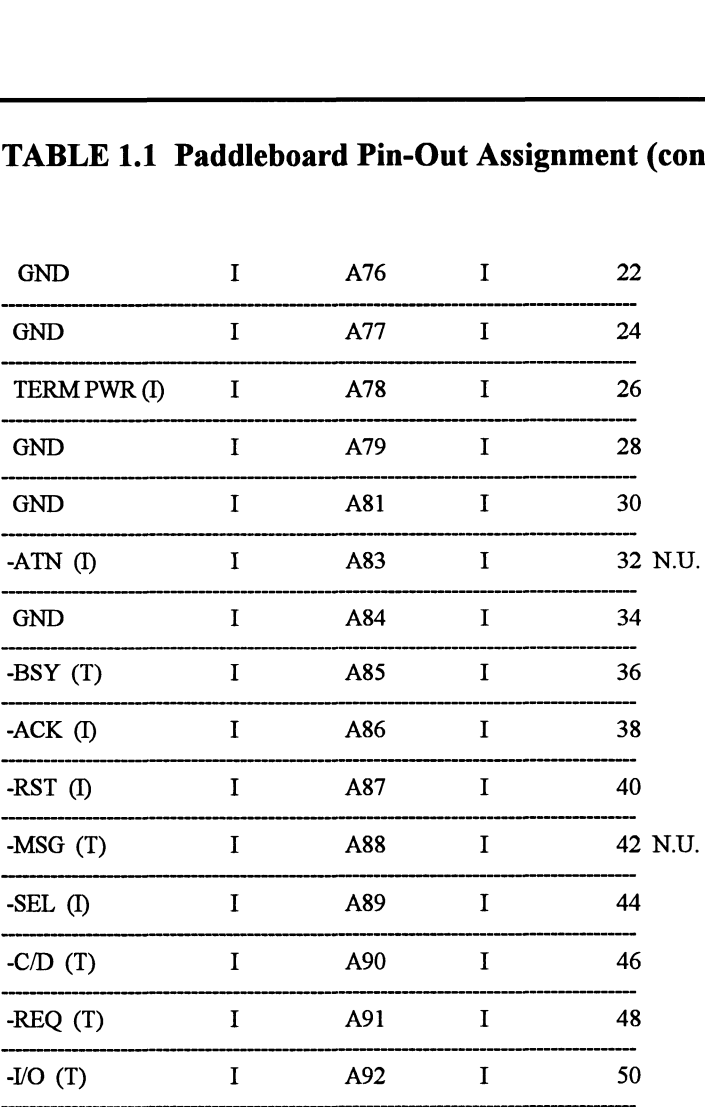

Backplane pin-out A47, A57, A75, A76, A77, A79, A81, and A84 will be grounded by host adapter.

All odd pins, except pin 25 (pin 25 must be open), will be grounded by the paddleboard.

Note - Cable pin number 26 is dedicated to carrying +5v to any SCSI terminators on any devices attached to the SCSI bus. If Jumper W18-1 is in, the SCZ-2 will source +5v onto this pin. If not installed, the SCZ-2 is not electrically attached to this cable pin. This jumper must not be installed if some other device is also configured to source +5v onto this pin. Refer to Figure 2.1.

The subsystem may only be configured as a single initiator/single target, or single initiator/multiple target. Multiple initiator (dual port environments) configurations are NOT supported.

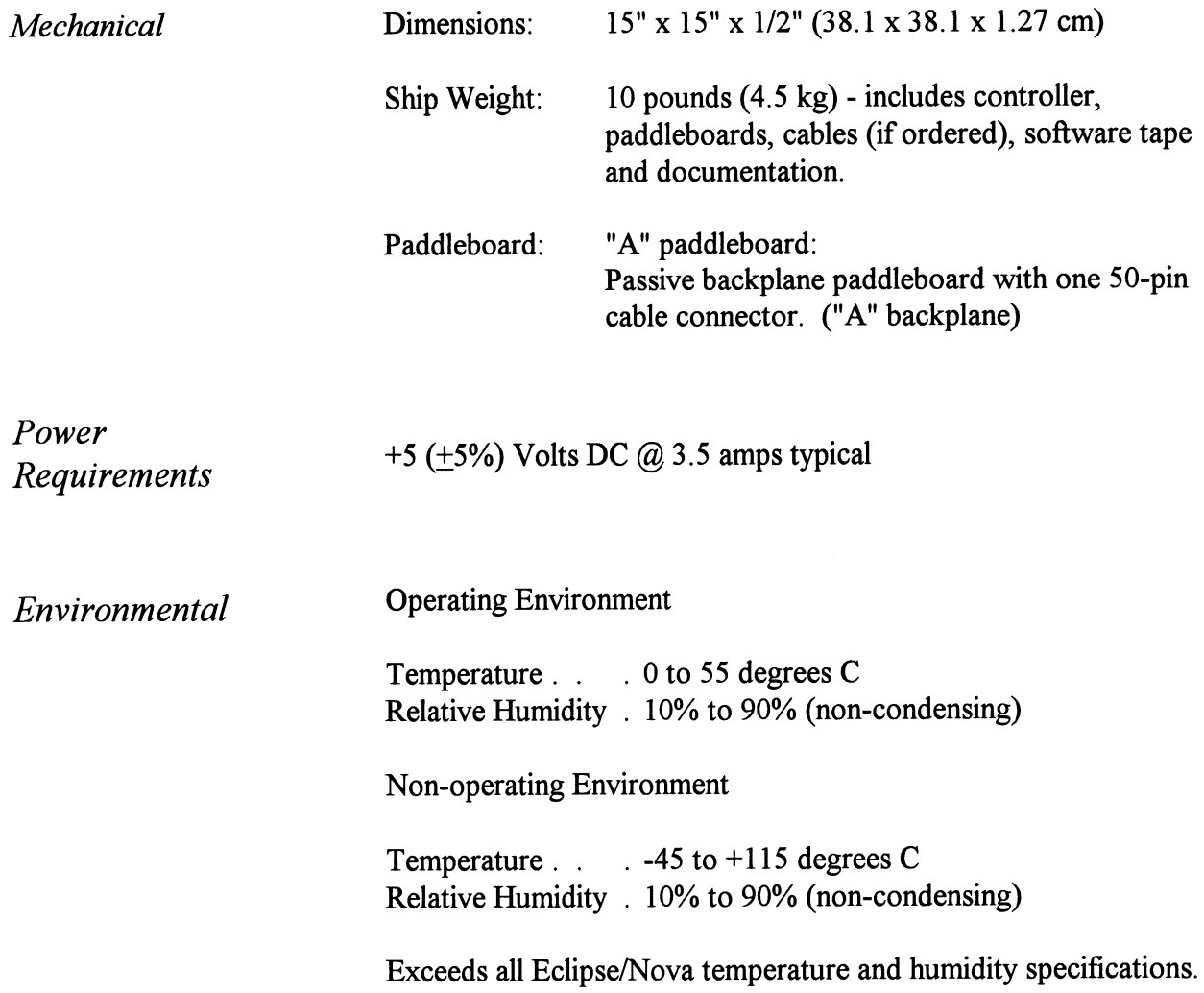

 $\label{eq:2.1} \frac{1}{\sqrt{2}}\left(\frac{1}{\sqrt{2}}\right)^{2} \left(\frac{1}{\sqrt{2}}\right)^{2} \left(\frac{1}{\sqrt{2}}\right)^{2} \left(\frac{1}{\sqrt{2}}\right)^{2} \left(\frac{1}{\sqrt{2}}\right)^{2} \left(\frac{1}{\sqrt{2}}\right)^{2} \left(\frac{1}{\sqrt{2}}\right)^{2} \left(\frac{1}{\sqrt{2}}\right)^{2} \left(\frac{1}{\sqrt{2}}\right)^{2} \left(\frac{1}{\sqrt{2}}\right)^{2} \left(\frac{1}{\sqrt{2}}\right)^{2} \left(\$ 

 $\label{eq:2.1} \frac{1}{\sqrt{2}}\left(\frac{1}{\sqrt{2}}\right)^2\left(\frac{1}{\sqrt{2}}\right)^2\left(\frac{1}{\sqrt{2}}\right)^2\left(\frac{1}{\sqrt{2}}\right)^2\left(\frac{1}{\sqrt{2}}\right)^2.$ 

### Installation

2.0 Unpacking and Inspection The following items are shipped standard with each SCZ-2: **allation**<br>
Sollowing items are shipped stanents<br>
ITEM
P/N The following items are shipped standard with each SCZ-<br>
ITEM P/N<br>
A) SCZ-2 Controller with Cover 500-452-00 **Installation**<br>
The following items are shipped standard with each SCZ-<br>
ITEM P/N<br>
A) SCZ-2 Controller with Cover 500-452-00<br>
B) "A" Paddleboard 500-411-00 A) SCZ-2 Controller with Cover<br>B) "A" Paddleboard<br>C) Software Support Package (1992)<br>
(1993)<br>
(1994)<br>
SCZ-2 Controller with Cover<br>
TEM P/N<br>
SCZ-2 Controller with Cover<br>
TA" Paddleboard 500-452-00<br>
Software Support Package<br>
(9-track magnetic tape) 400-452-00 **Installation**<br>
The following items are shipped standard with each SCZ<br>
ITEM P/N<br>
A) SCZ-2 Controller with Cover 500-452-00<br>
B) "A" Paddleboard 500-411-00<br>
C) Software Support Package<br>
(9-track magnetic tape) 400-452-00<br>
D In addition, the following optional disk cables may be ordered with<br>
the Controller:<br>
1. Standard Internal Backplane-to-Bulkhead the Controller: 300-148-00 1. Standard Internal Backplane-to-Bulkhead<br>2. D.G. CSS internal Backplane-to-Bulkhead 350-0067-00 Contact ZETACO with your external bulkhead-to-drive requirements. Upon receipt of the Model SCZ-2 from the carrier, inspect the shipping carton immediately for any evidence of damage or mishandling in transit. If the shipping carton is water stained or damaged, contact the carrier and shipper immediately, specify the nature and extent of the damage and request that the carrier's agent be present when the carton is opened. ZETACO's warranty does not cover shipping damage. For repair or replacement of any ZETACO product damaged in shipment, call

ZETACO, Inc. to obtain return authorization instructions.

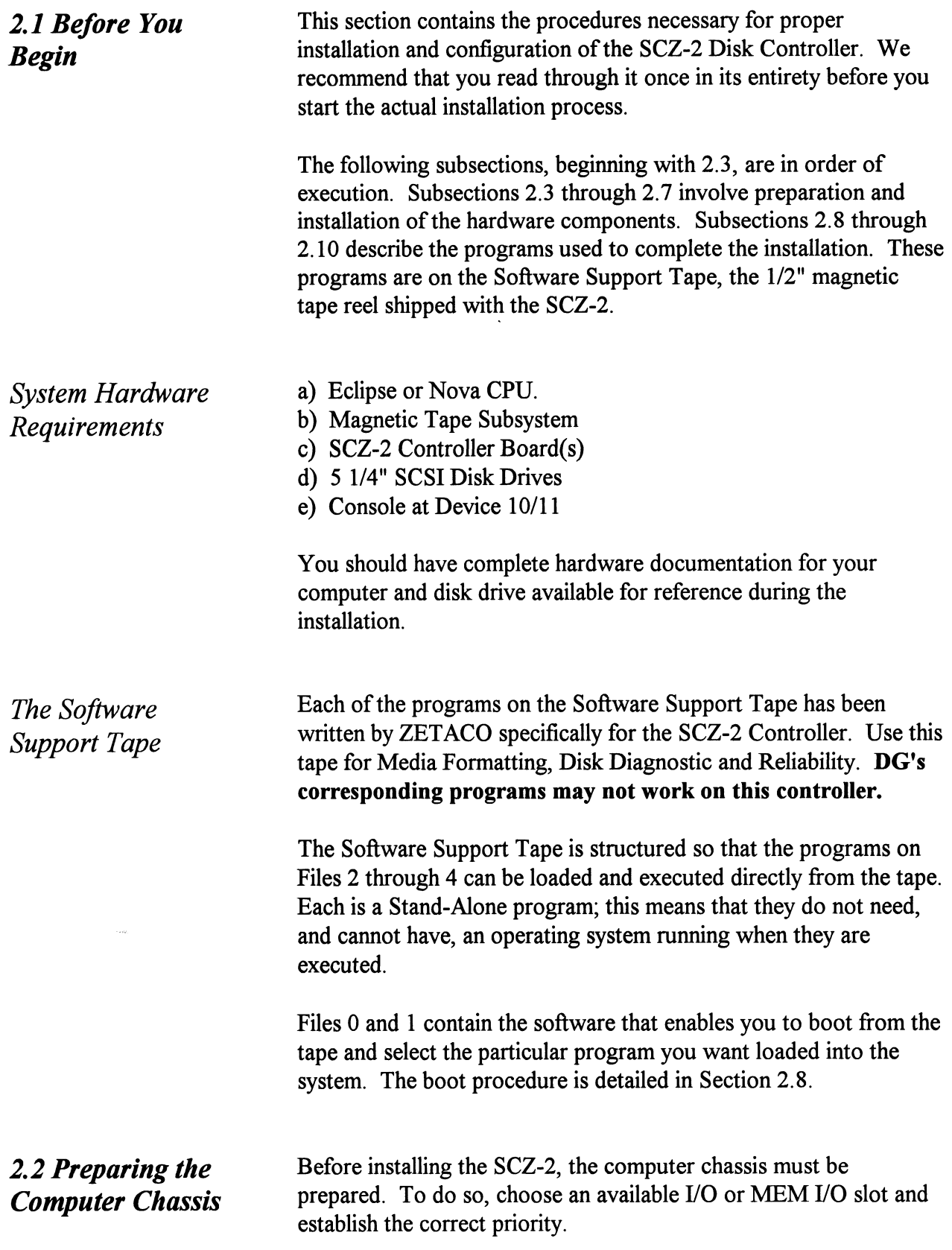

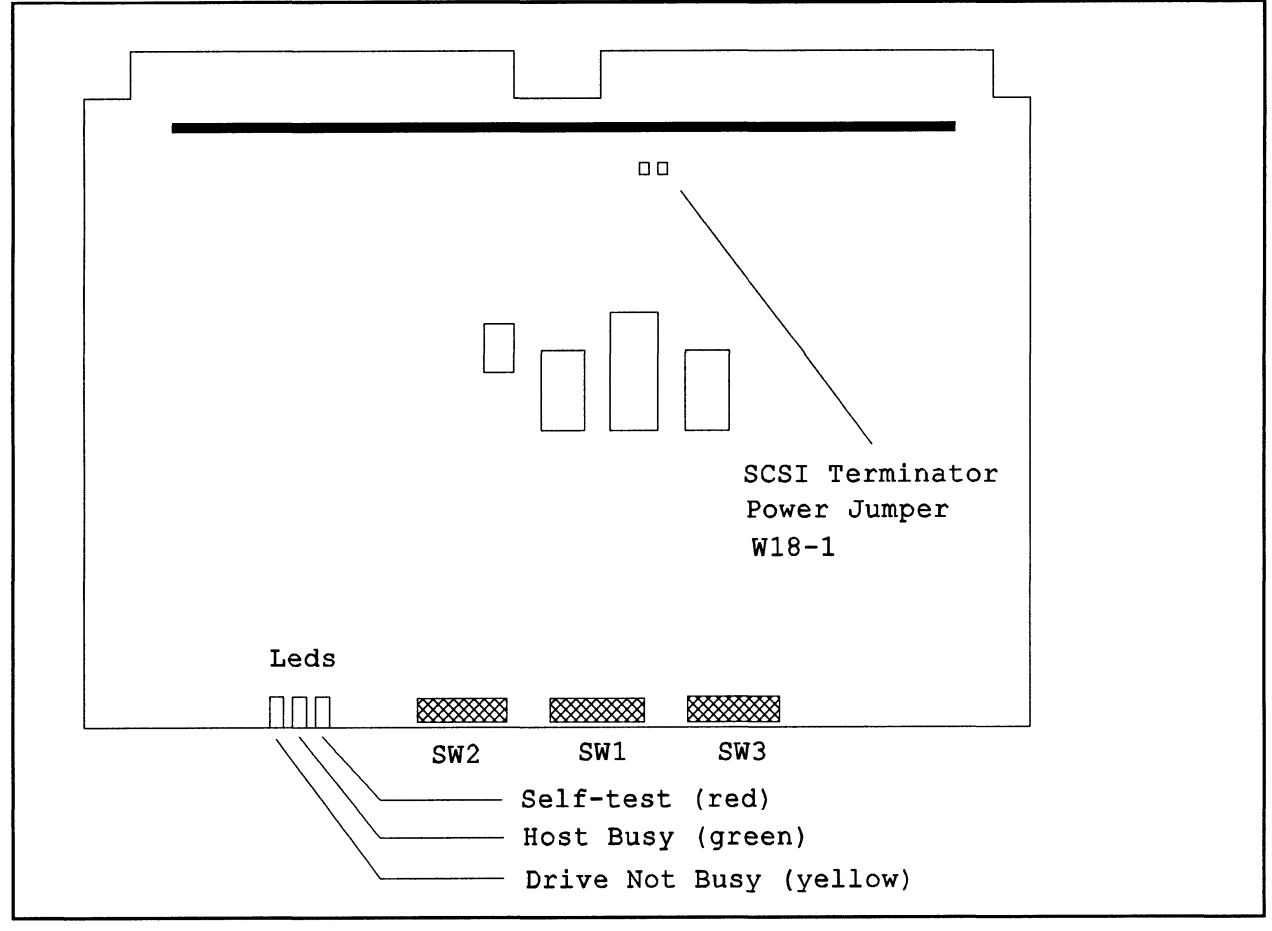

FIGURE 2.1 SCZ-2 Board Layout

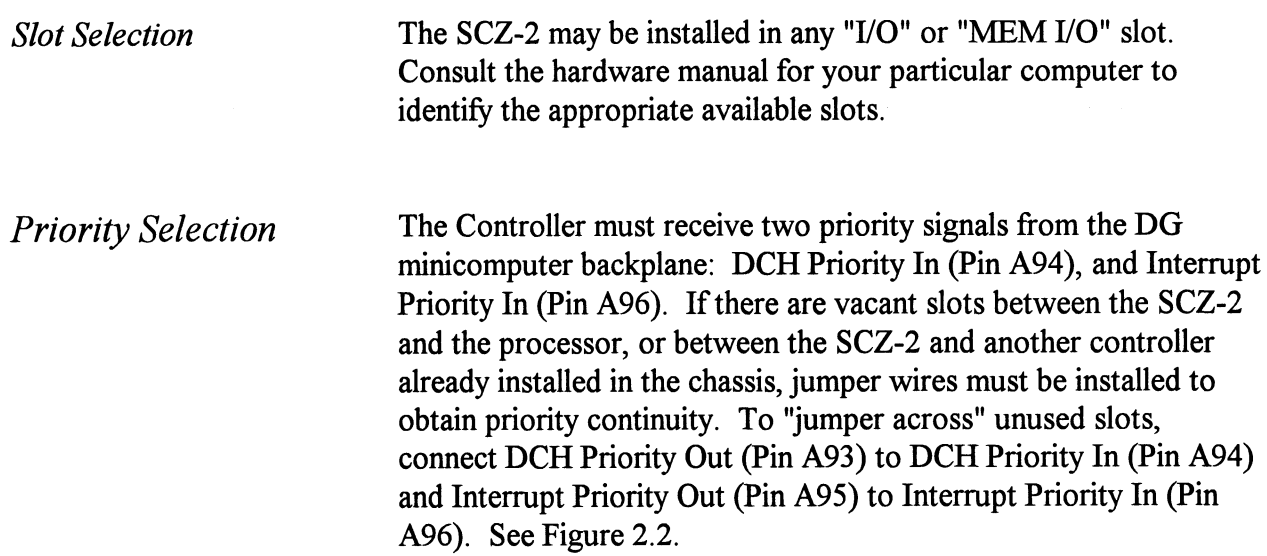

#### 2.3 Preparing the **Controller**

Configuration **Options** 

Adapter configuration is accomplished by three easy access DIP switches (piano key style). All three switches have eight positions. The switch positions are usually identified on the switch itself. If not, the positions are then counted left to right starting with position 1 and ending with position 8.

#### DIP SWITCH 1 (Silk Screen Identified as SW1)

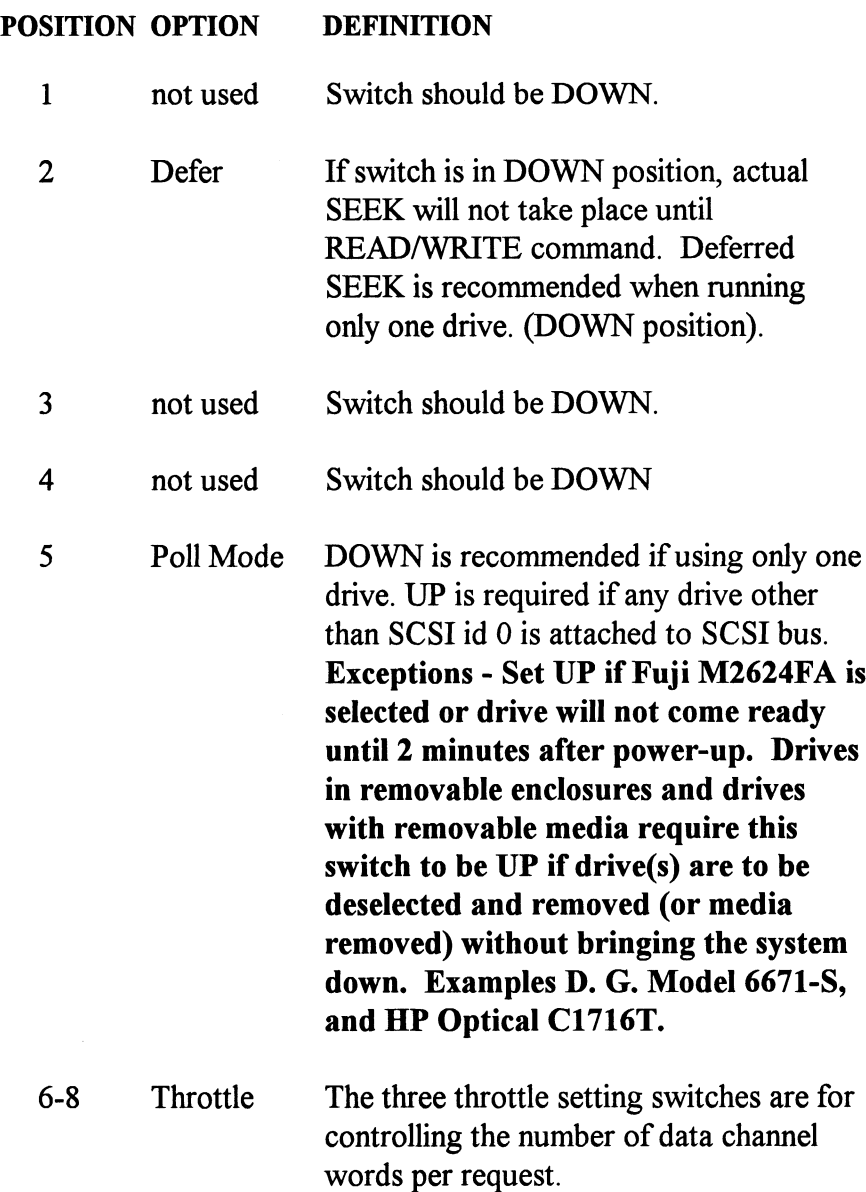

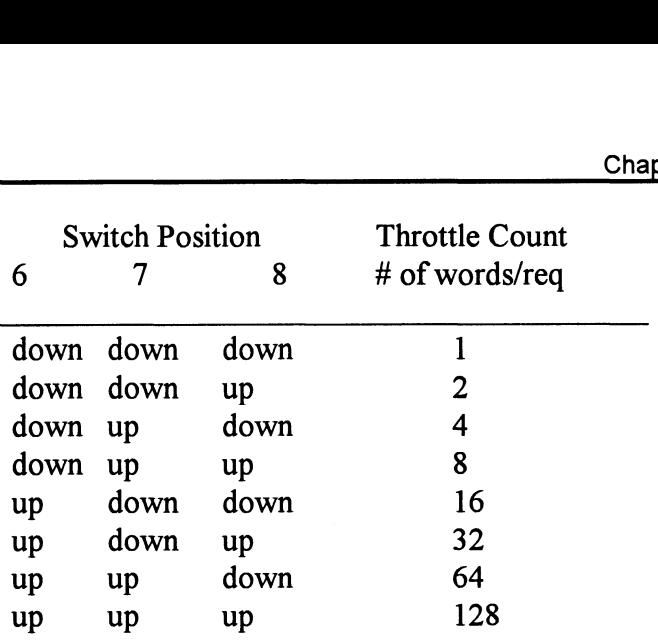

NOTE:  $up = open$ ,  $down = closed$ 

The Throttle burst rate is defined as the number of word transfers that take place over the Data Channel during a single bus access by the disk controller. Throttle adjustment is dependent upon the type of system configuration in which the controller is installed. Too low a throttle setting could result in slow disk performance and too high a setting could cause a data late on another DCH device. The controller may be set to burst rates of 1, 2, 4, 8, 16, 32, 64, and 128 words per access. A burst rate of 16 is recommended for most applications.

#### DIP SWITCH 2 (Silk Screen Identified as SW2)

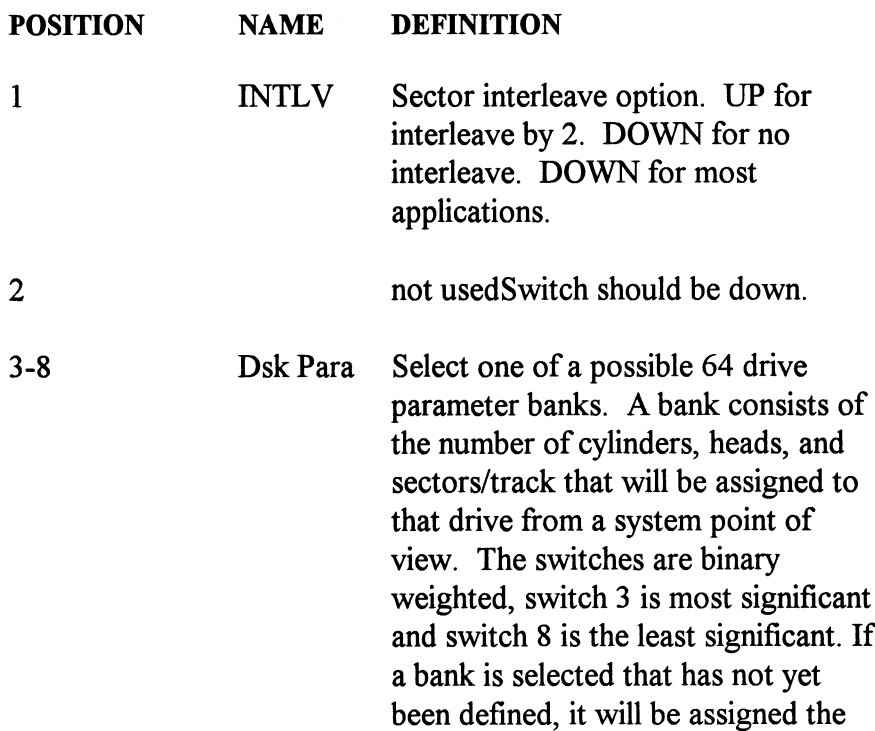

maximum parameters (ea. 1024 cylinders, 32 heads, and 32 sectors). In all cases, all attached units will be seen as the same size. Please refer to Table 2.1 for additional information about the drive parameters you are choosing.

The SCZ-2 is designed to support drives that meet the SCSI Interface Specification and utilize the SCSI Common Command Set. ZETACO has verified several drives with the SCZ-2 and will continue to test additional drives for verification of compatibility with the SCZ-2. If you don't find the drive you want to interface in the Configuration list, call us to discuss your requirements. To select the drive refer to Table 2.1.

The following list contains the drives that have been fully tested at ZETACO with the SCZ-2. The columns labeled 3 through 8 are the Disk Parameter select switches on Switch Pack 2. The next three columns indicate the number of cylinders, heads, and sectors per track assigned to the drive for best efficiency for the number of user blocks available. The read capacity is a SCSI command and which when executed will return the amount of user blocks available with this model drive (a user block is 512 bytes). The BYTES column is the actual number of bytes available to the system.

Switch combinations for Switch pack 2 positions 3-8 specify the head/sector/cylinder parameters the SCZ-2 will emulate from the Host computer. Note that in addition to RDOS, AOS may also be built with the SCZ-2 provided the user selects one of the three 606x emulations and has attached to the SCZ-2 a drive of capacity at least as great as the emulation selected.

The maximum parameters for the SCZ-2 are 1024 cylinders, 32 heads, and 32 sectors. This amounts to 1,048,576 blocks and 536,870,912 bytes given 512 bytes/block. Therefore, drives larger than 537 MB most likely will function with the SCZ-2, but only the first 537 MB of these drives will be utilized.

The Seagate ST1480, Fujitsu M2624FA and M2684S, IBM 45G9480 and the Connor CFAS40S are supported with auto relocation of faulty sectors found during writes and reads. To enable this feature, the SCSI command "Mode Select" is issued from firmware after power-up if one of these drives is selected with SW 2 positions 3 - 8. Drives may vary in their "Mode Select" parameters, so to insure proper drive operation use only the drive model specified by the bank selection as shown in Table 2.1.

Disk Drives Supported

| <b>Supported Drive List</b><br>Table 2.1 |   |   |   |   |   |             |      |      |    |             |          |                           |                           |
|------------------------------------------|---|---|---|---|---|-------------|------|------|----|-------------|----------|---------------------------|---------------------------|
|                                          | 3 | 4 | 5 | 6 | 7 | 8           | BLK# | cy1  | Hd | $S_{\rm C}$ | Read Cap | <b>Bytes Used</b>         | Model                     |
|                                          | d | d | d | d | d | d           | 00   | 793  | 12 | 32          | 304,604  | 155, 910, 144             | Seagate Wren-3 94161-156  |
|                                          | d | d | d | d | d | u           | 01   | 621  | و  | 32          | 178,850  | 91,570,176                | Seagate Wren-3 94211-86   |
|                                          | d | d | d | d | u | d           | 02   | 411  | 19 | 24          |          | 95, 956, 992              | D.G. 6060 parameters      |
|                                          | d | d | d | d | u | u           | 03   | 815  | 19 | 24          |          | 190,279,680               | D.G. 6061 parameters      |
|                                          | d | d | d | u | d | d           | 04   | 815  | 5  | 24          |          | 50,073,600                | D.G. 6067 parameters      |
|                                          | d | d | d | u | d | u           | 05   | 764  | 24 | 32          | 586,763  | 300, 417, 024             | Seagate Wren-4 (300)      |
|                                          | d | d | d | u | u | d           | 06   | 685  | 13 | 32          | 285,039  | 145,899,520               | Micropolis 1375           |
|                                          | d | d | d | u | u | u           | 07   | 661  | 8  | 32          | 169,224  | 86,638,592                | Seagate Wren-3 94161-86   |
|                                          | d | d | u | d | d | d           | 08   | 1008 | 20 | 32          | 645,299  | 330, 301, 440             | Seagate 94181-385H (330)  |
|                                          | d | d | u | d | d | u           | 09   | 949  | 19 | 32          | 576,998  | 295,419,904               | Sony SMO-S501 and S502    |
|                                          | d | d | u | d | u | d           | 0А   | 987  | 21 | 32          | 663,475  | 339,591,168               | Micropolis 1684-7(332MB)  |
|                                          | d | d | u | d | u | u           | 0В   | 1024 | 32 | 32          |          | 1,279,537 536,870,912     | Maxtor XT-8760S (663MB)   |
|                                          | d | d | u | u | d | d           | 0C   | 813  | 32 | 32          | 832,537  | 426,246,144               | Seagate ST1480 (426MB)    |
|                                          | d | d | u | u | d | $\mathbf u$ | 0 D  | 1024 | 31 | 32          |          | 1,015,812 520,093,696     | Fujitsu M2624FA (520MB)   |
|                                          | d | d | u | u | u | d           | 0Е   | 1024 | 32 | 32          |          | 1, 163, 145 536, 870, 912 | H.P. C1716T Optical (536) |
|                                          | d | d | u | u | u | u           | 0F   | 992  | 32 | 32          |          | 1,015,812 520,095,744     | I.B.M. 45G9480 (520MB)    |
|                                          | d | u | d | d | d | d           | 10   | 1024 | 32 | 32          |          | 1,056,707 536,870,912     | Connor CFA540S (540MB)    |
|                                          | d | u | d | d | d | u           | 11   | 1014 | 32 | 32          |          | 1,039,328 531,628,032     | Fujitsu M2684S (532MB)    |

Table 2.1 Supported Drive List Table 2.1 Supported Drive List

#### DIP SWITCH 3 (Silk Screen Identified as SW 3)

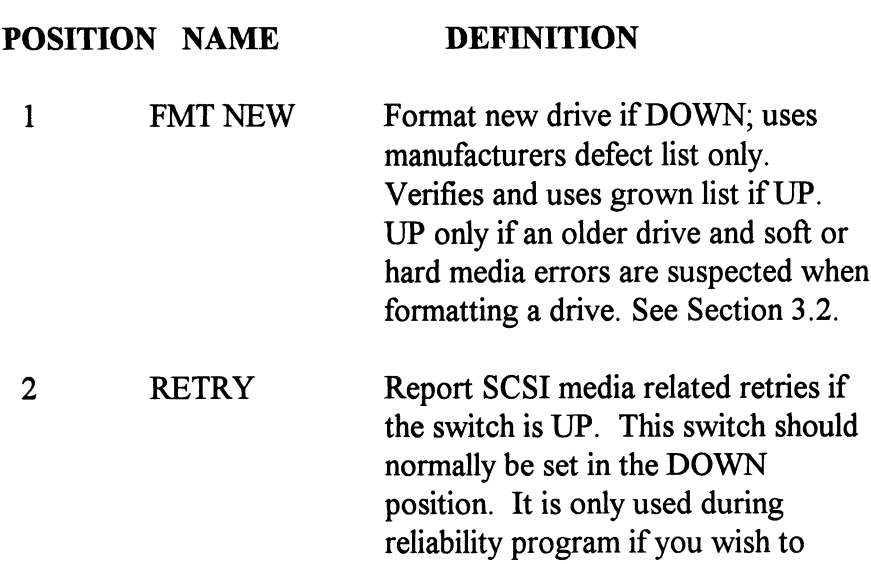

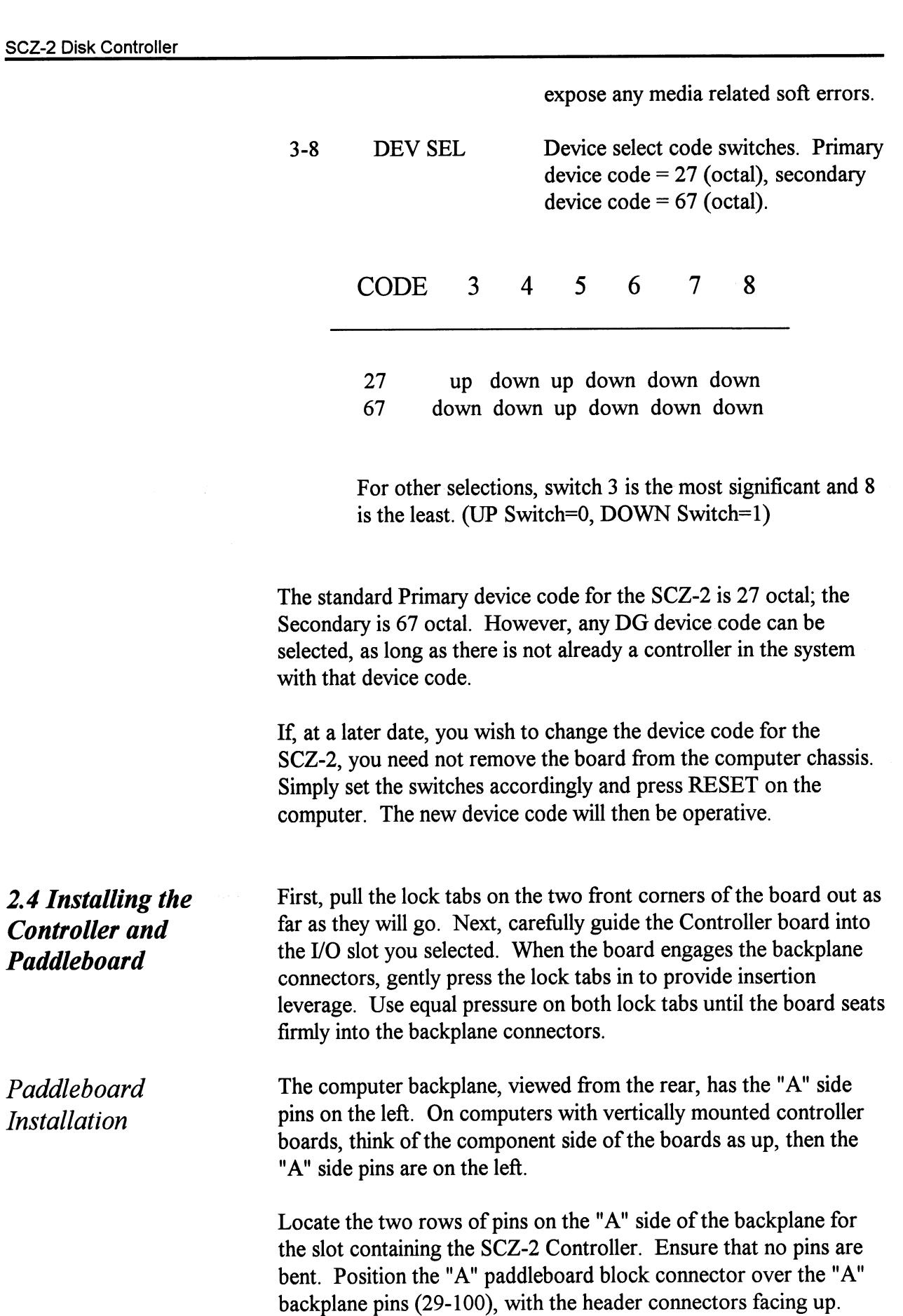

Installation

Press the connector securely over the pins, making sure all pins insert and do not bend, until the guide block is flush with the backplane.

CAUTION: COMPONENT DAMAGE MAY OCCUR IF PADDLEBOARD IS MIS-ALIGNED. MAKE SURE THE BLOCK IS NOT SHIFTED RIGHT OR LEFT BY CHECKING FOR NON-INSERTED PINS ON BOTH ENDS. DOUBLECHECK THAT THE BLOCK IS POSITIONED OVER THE CORRECT TWO ROWS OF PINS, AND NOT BETWEEN SLOTS. IT MAY BE NECESSARY TO COUNT PAIRS OF ROWS TO DETERMINE CORRECT POSITIONING.

FIGURE 2.2 Backplane Priority Jumpers

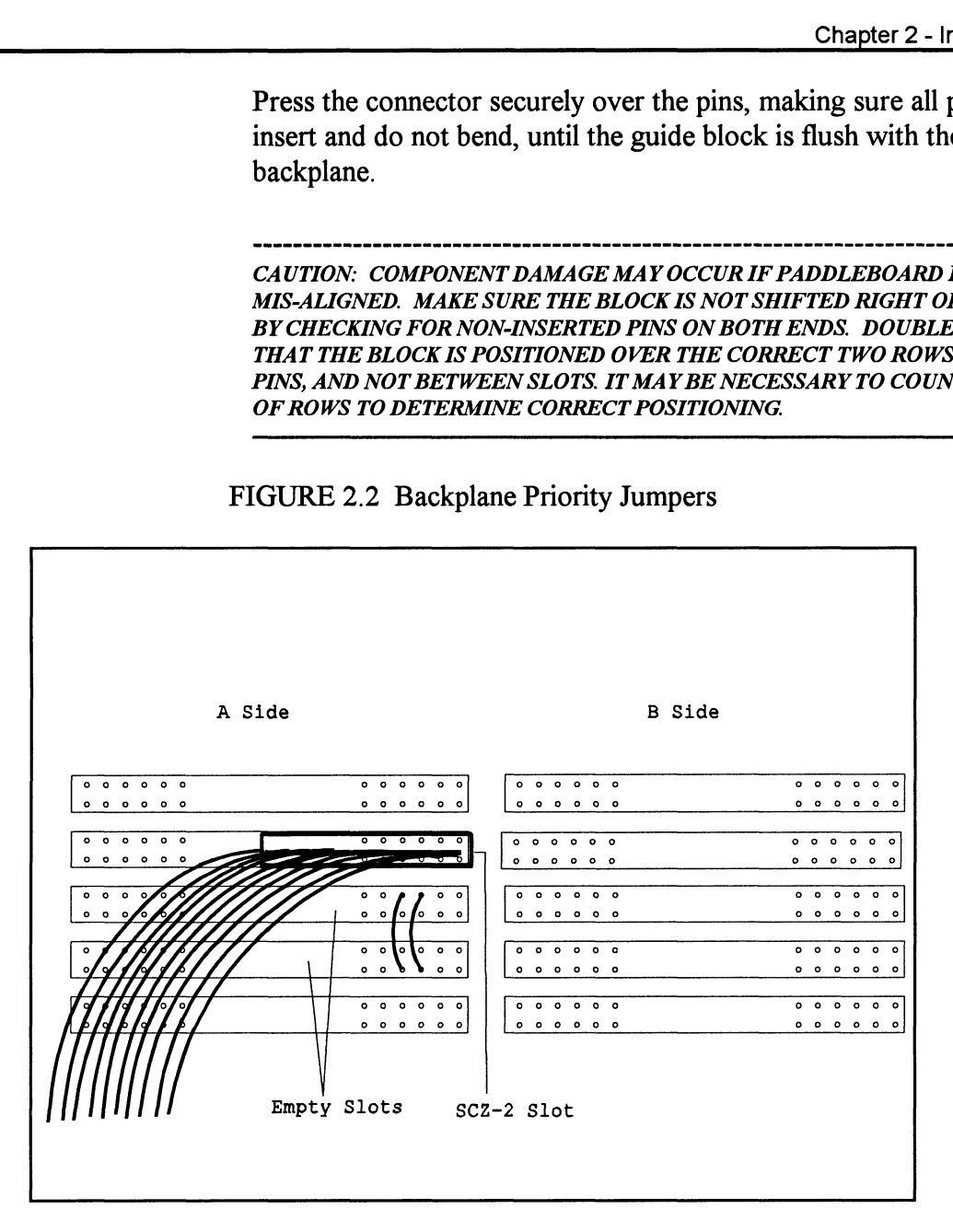

### 2.5 Cabling Internal Cabling

The internal cable (P/N 300-148-00) is a flat 50-conductor cable terminated on one end with a socket connector and on the other with a'"D" connector. As shown in Figure 2.4, the socket connector end plugs into the "A" paddleboard. The other end of this cable (D connector) mounts on the computer backpanel. To mount the "D" connectors to the backpanel, first remove the covers from the desired mounting holes, and the hex bolts, washers, and nuts from the connectors. Then, insert the connector into the hole in the backpanel from the inside, insert the hex bolts from the

outside, and secure the connector to the backpanel.

External Cabling

Contact ZETACO with your external bulkhead-to-disk drive cabling requirements.

Non-Bulkhead Cabling

Contact ZETACO with your non-bulkhead paddleboard-to-disk drive requirements.

Because the AC power system safety ground does not necessarily satisfy all system grounding requirements, additional connections are required to earth ground, referred to as system ground. The Controller and its attached drive(s) must be connected to a singlepoint ground system. Ground connections are made via ground braids (5/8" minimum flat braid) that pass from enclosure to enclosure, enclosure to computer chassis and computer chassis to earth ground. Refer to Figure 2.5. If shielded cables are used, this grounding procedure is not required.

WARNING: To ensure proper ground return to earth, each component in the system must be connected using a daisy-chain ground system. The AC and DC grounds within each drive may need to be joined (consult your drive manual). The drives must then be joined by a daisy-chain grounding braid and connected to the grounding post at the rear of the computer cabinet.

To find out the basic status of the controller upon power-up, observe the four LEDs at the front edge of the board. Their meanings from right to left are as follows: Follow *S* and *S* and the controller to the grounding post as the *of the computer cabinet.*<br>
To find out the basic status of the controller upon power-up,<br>
observe the four LEDs at the front edge of the board. Their<br>
mea

- SELFTEST When on, the SCZ-2 is executing<br>Self-test Diagnostics. Flashing indicates a selftest failure. The SELFTEST - When on, the SCZ-2 is executing<br>SELFTEST - When on, the SCZ-2 is executing<br>Self-test Diagnostics. Flashing indicates a selftest<br>failure.<br>GREEN HOST BUSY - This LED indicates the controller
- is executing one of the READ/WRITE commands. GREEN HOST BUSY - This LED indicates the controlle<br>is executing one of the READ/WRITE<br>commands.<br>YELLOW SCSI BUSY - When on, this LED indicates that
	- no drives are connected or that none are busy. When dim or flashing, the SCSI bus is active. If extinguished, the SCSI bus may be locked up

Subsystem Grounding

2.6 Powering up

the System

which would indicate a controller or drive failure or improper SCSI bus termination. (An exception is during format when this LED should be off.)

Always allow the attached drives to spin up and finish their power-up sequence before applying power to the SCZ-2. This is especially important for the Hewlett Packard C1716T optical. If not allowed to complete its power-up sequence (approximately 10 seconds) the drive will be found not ready by the SCZ-2.

Self-test takes approximately two seconds to complete. At that point the red LED should turn OFF and remain off. If it does not, or if it blinks, this indicates a Self-test failure. See Section 3.0 for assistance.

The green LED should be OFF, since no READ/WRITE activity will have been initiated immediately after power-up.

The yellow LED may be dim or blink during the idle state depending on the position of SW1 position 5. Test Unit Ready commands are sent to the drive frequently during idle times.

2.7 Booting the Software Tape The bootstrap procedure for the software support tape is as follows:

- 1. Mount the software support tape on the drive and put it "On-Line". Be sure that the BPI setting matches that specified on the tape label.
- 2. Program Load. Boot the tape in your normal fashion.

For the S/140 virtual console, set 11A to 100022 (or 100062 for secondary tape drive). Then enter 100022L (or 100062L). For the S/140 virtual cc<br>for secondary tape drive<br>The software support p<br>FILE #PROGRAM or the S/140 virtual console, set<br>or secondary tape drive). Then e<br>The software support package me<br>TLE #PROGRAM<br>2 SCZ-2 DIAGNOSTIC

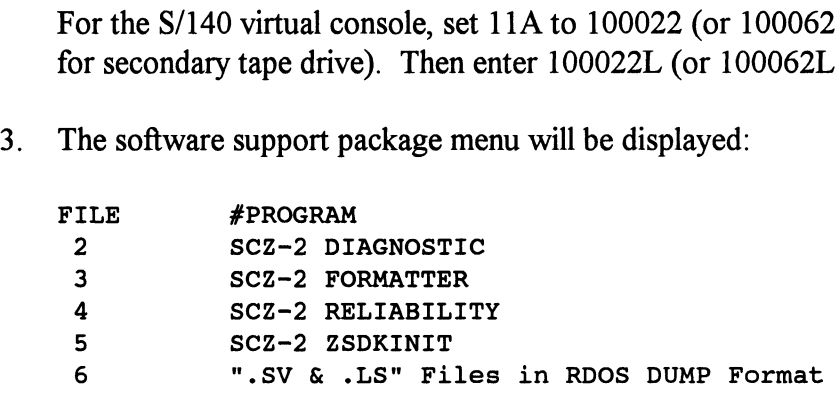

File Number?

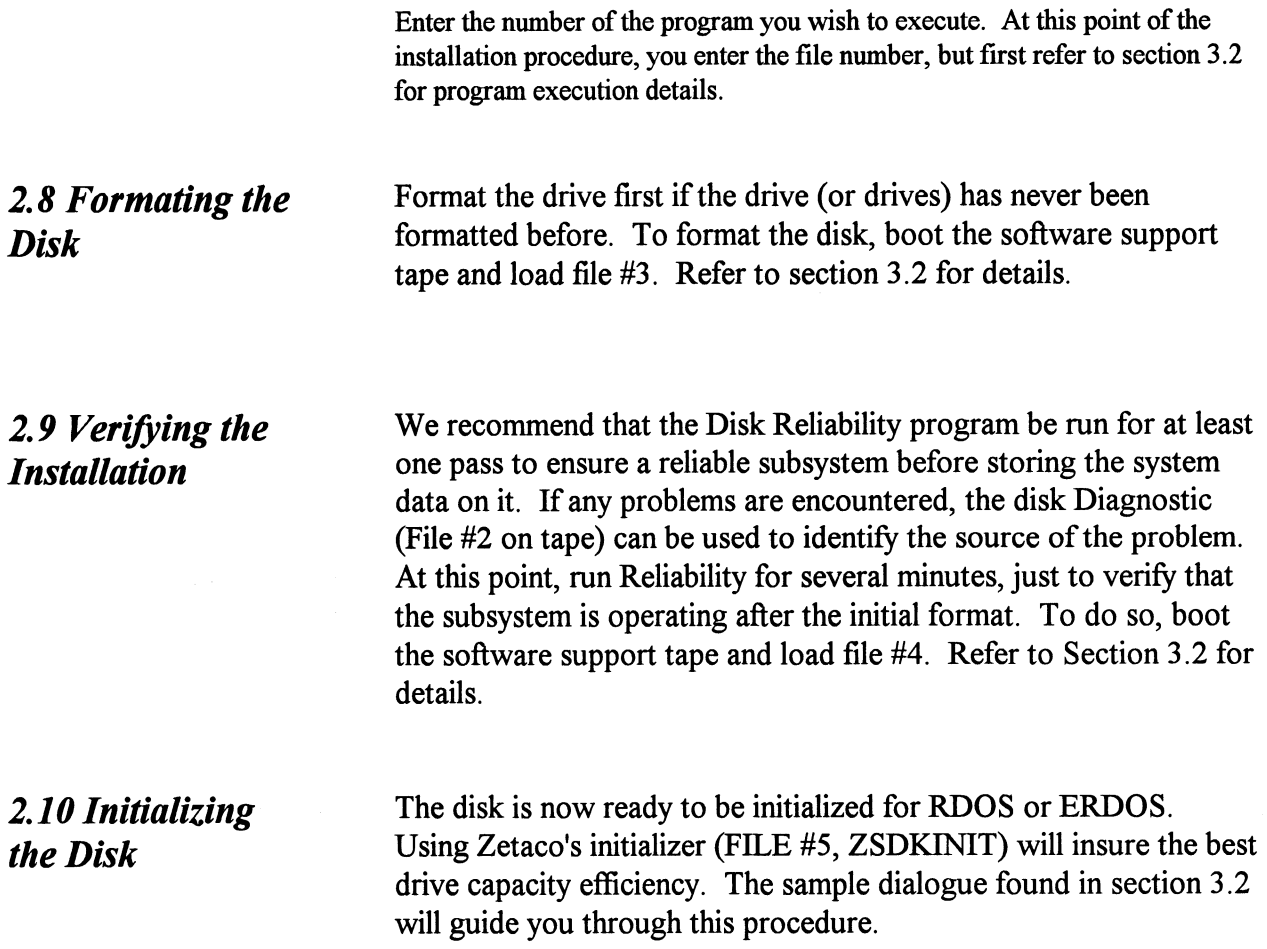

# Trouble-Shooting

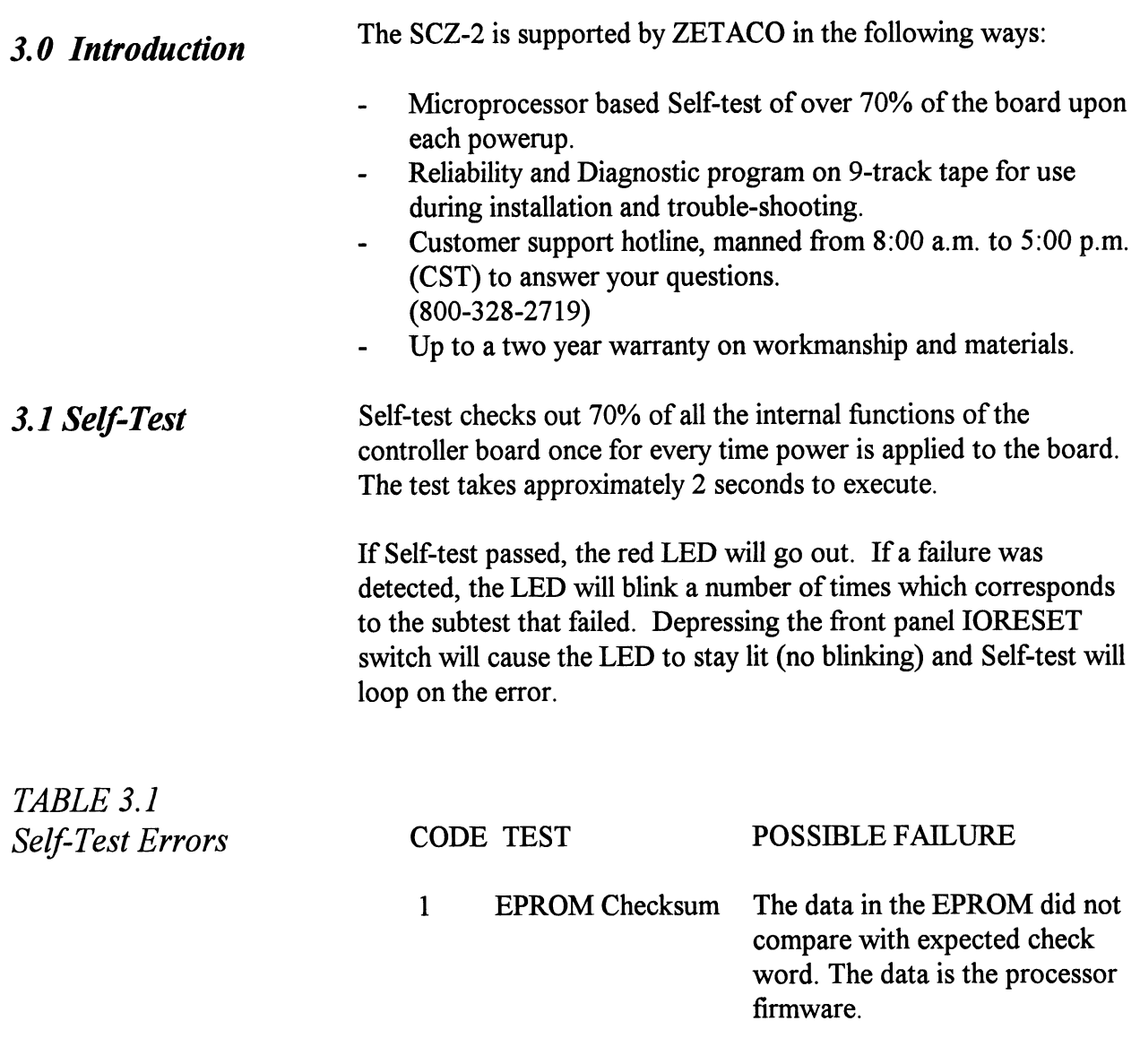

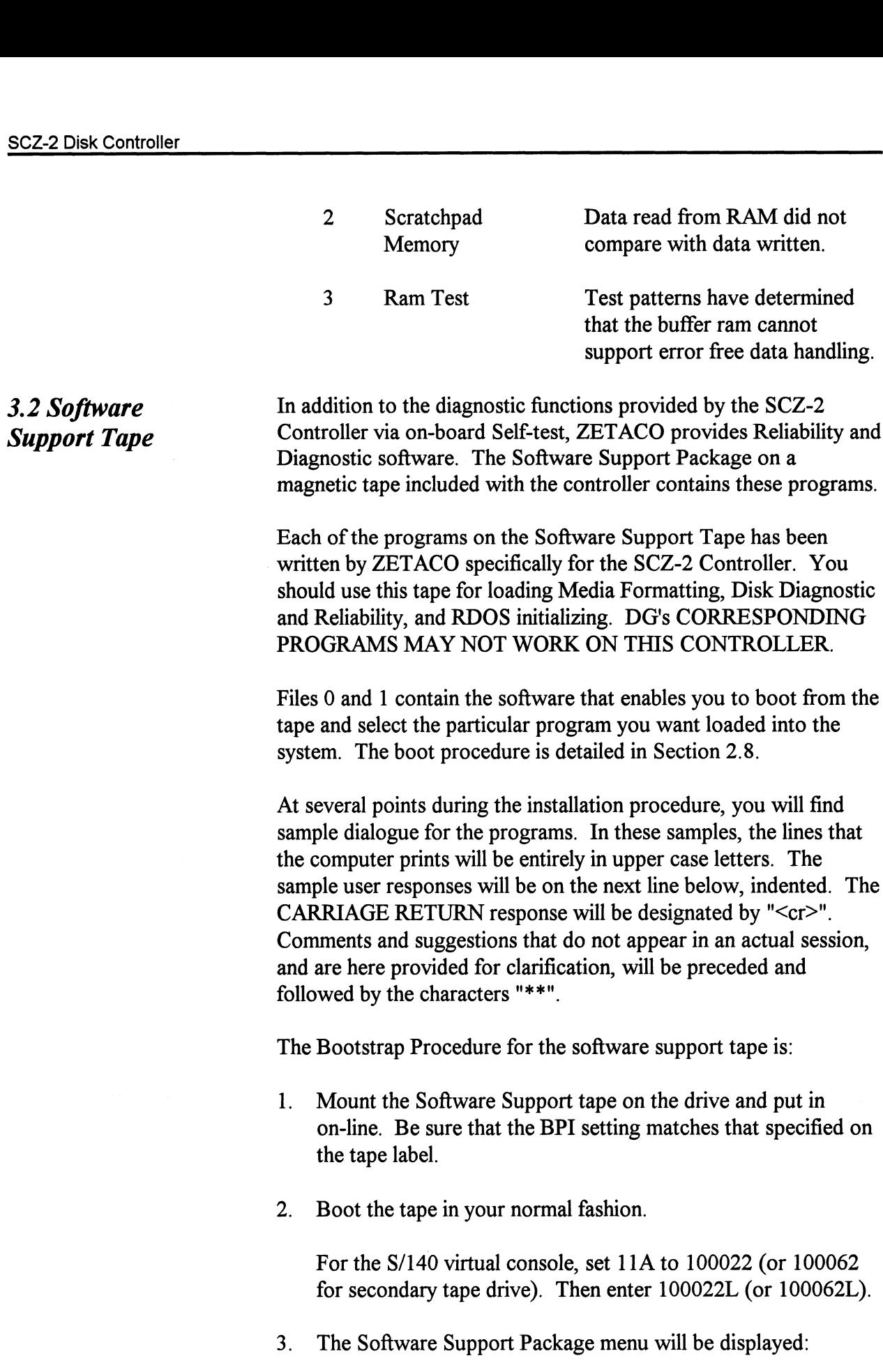

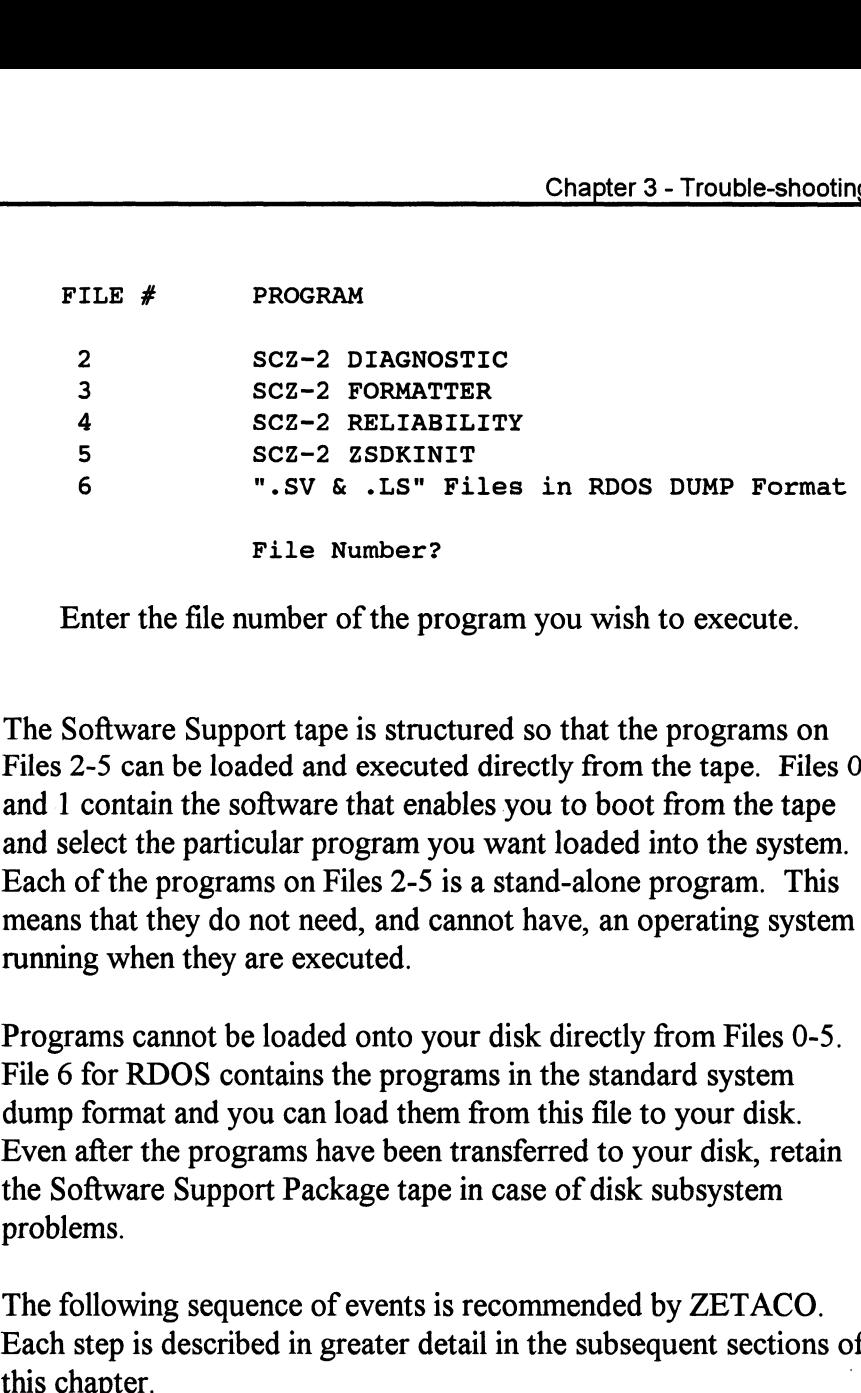

Enter the file number of the program you wish to execute.

The Software Support tape is structured so that the programs on Files 2-5 can be loaded and executed directly from the tape. Files 0 and 1 contain the software that enables you to boot from the tape and select the particular program you want loaded into the system. Each of the programs on Files 2-5 is a stand-alone program. This means that they do not need, and cannot have, an operating system running when they are executed.

Programs cannot be loaded onto your disk directly from Files 0-5. File 6 for RDOS contains the programs in the standard system dump format and you can load them from this file to your disk. Even after the programs have been transferred to your disk, retain the Software Support Package tape in case of disk subsystem problems.

The following sequence of events is recommended by ZETACO. Each step is described in greater detail in the subsequent sections of

- 1. Mount the Software Support Package tape and boot it.
- 2. Select #3 Format the Media.
- 3. Select #2 Disk Diagnostics.
- 4. Select #4 Disk Reliability.

NOTE: It is not essential that you run Diagnostics or Reliability, however, they will locate disk subsystem problems. It is better that this be checked out at this point than after you have loaded your data.

Using the Software Support Tape

- 5. Ifthe controller is to run in an RDOS system, select #5 to initialize the disk.
- 6. You can load the programs from File 6 any time after you have built your disk.

The Bootstrap Procedure for the Software Support Package tape is:

- 1. Mount the Software Support Package tape on the drive and put it on-line. Be sure that the BPI setting matches that specified on the tape label.
- 2. Program Load The method of program load varies for the different processors. Some of the possibilities are described here.

If your system has front-panel switches, set them to 100022 when loading from the primary tape drive, or to 100062 when loading from the secondary tape drive. Then press reset and the program load switch.

For the S/140 virtual console, set 11A to 100022 (or 100062 for secondary tape drive). Then enter 100022L (or 100062L).

For the S/120 virtual console, enter 22H (or 62H for the secondary tape drive). The S/120 virtual console<br>drive).<br>The Software Support I<br>FILE # PROGRAM

3. The Software Support Package Menu will be displayed:

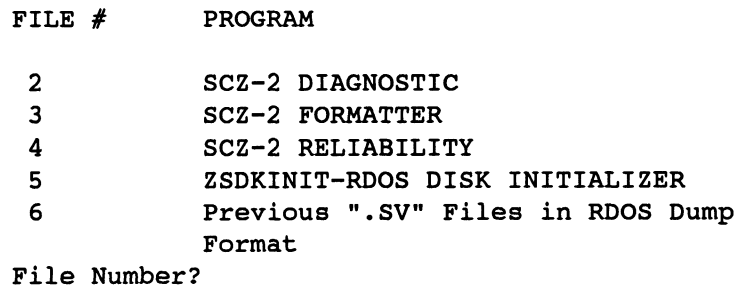

Enter the file number of the program you wish to execute.

To load files from File 6, use the standard CLI Command for loading from tape. RDOS: DIR %MDIR%

DIR %MDIR%<br>INIT MTO LOAD /A/R/V MTO:6 RELEASE MTO

#### Disk Formatter

The Disk Formatter Program, contained in File #3, is a program designed to format a drive. Formatting the disk is required to prepare the media with the necessary overhead information to accept user data.

Note that a couple of options exist when running Format.

Switch 2 position 1 defines the interleave. When down, no interleaving is done, sectors are addressed consecutively. When up, ann interleave by 2 is performed. This switch should be set for no interleaving for optimum performance.

Switch 3 position 1 defines the Media defect handling strategy used when formatting. With this switch down, the drive will reallocate all sectors in the manufacturer's primary list and any sectors which fail the format verify phase. Any previous grown list will be erased. Wiith this switch up, the drive will reallocate the same sectors as above (the primary list and verify list) and will also retain and reallocate any other sectors contained in the grown list. Set this switch up if you are using an old drive which may have a sizable grown list of defective sectors.

The following is a sample dialogue:

ZETACO...SCZ-2 DISK CONTROLLER FORMATTER REV. XX STARTING ADDRESSES: 500-FORMATTER/CHECK PROGRAM 502-ERROR LOG RECOVERY 503-COMMAND STRING INTERPRETER ENTER DEVICE CODE [27]: 67 SET SWPAK AS PER APPENDIX A, OR HIT (CR) TO CONTINUE<br>START TIME? - MON, DAY, YR HR, MIN<br>UNIT TYPE HDS CYLS SEC/TRK START TIME? - MON, DAY, YR HR, MIN ET SWPAK AS PER APPENDIX A, OR HIT (CR<br>TART TIME? - MON, DAY, YR HR, MIN<br>NIT TYPE HDS CYLS SEC/<br>0 0 9 621 32

\*\* This is a list of all the ready units connected to the SCSI interface, and the parameters assigned to them. The same parameters that were configured by the board edge switches.

ENTER UNIT NUMBERS  $(0,1,2,3)$  TO RUN: 0

\*\* Enter the unit numbers of the drives you wish to have formatted. The drives will be formatted one at a time consecutively.

UNIT: 0 ENTER TYPE OF DISK: 0

\*\* Enter the TYPE that is associated with the UNIT as listed above (same line that shows the parameters). Specify UNIT: and ENTER TYPE OF DISK: will repeat for each unit number that was declared in the ENTER UNIT NUMBERS TO RUN: statement.

FORMATTING UNIT O,

\*\* The display will freeze right here until the entire drive has been formatted. Notice (if board edge is visible) that the green LED is on and the yellow is off. The amount of time it takes to format a drive is dependent upon size and manufacturer. In most cases it will take approximately ten to thirty minutes. \*\*

FORMATTING DONE ON ALL UNITS, NOW DOING SEEK EXERCISER.

The Seek Exerciser performs random seeks and reads of the header information of sectors on the tracks being seeked. This portion of the test is not critical and may be aborted after a few minutes by entering a 'control O' on the keyboard.

The IBM 45G9480 and the Connor CFA540S drives enter a "degrade mode" as a result of various error conditions or abnormal operations. Examples of these degrade-causing conditions are: improper spindle speed, failed RAM microcode load, failed format, failed reassign blocks, and failed Power On selftests.

When in a degrade condition, the drive will fail to execute various SCSI commands and the drive is virtually inoperable until the degrade condition is cleared. Some degrade conditions can be cleared with a Power On sequence. Others require the successful execution of specific SCSI commands.

The SCZ-2 specifically addresses only the format degrade condition. Thsi condition results when a format unit command fails to complete successfully. Failure to complete could occur due to a reset or power down during format execution. To recover from this state, the user must re-issue the format command and allow the command to complete. If this recovery is not done the drive will remain in an inoperative state.

Disk Diagnostic This Diagnostic program is provided to find failures that are related to the basic operations of the disk controller. The disk diagnostic program is designed to test the basic hardware functions of the controller board and the SCSI subsystem and to identify or help isolate any possible hardware problems. Load the File #2 from Software Support Package tape provided. (See Using the Software Support Package Tape in Section 3.0).

The following is a sample dialogue:

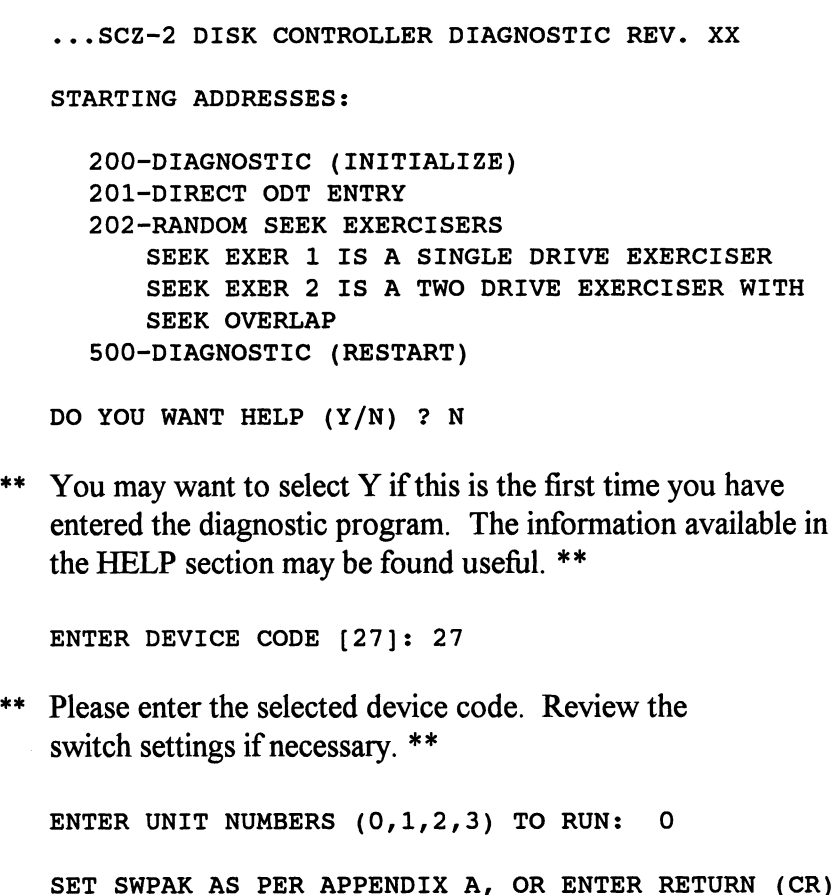

TO CONT.

TESTING UNIT O

\*\* Will list the tests being run. \*\*

.<br>UNIT HDS CYLS SEC/TRK NG UNIT O<br>
Vill list the tests being run. \*\*<br>
...<br>
...<br>
NIT HDS CYLS SEC/TRK<br>
0 9 621 32

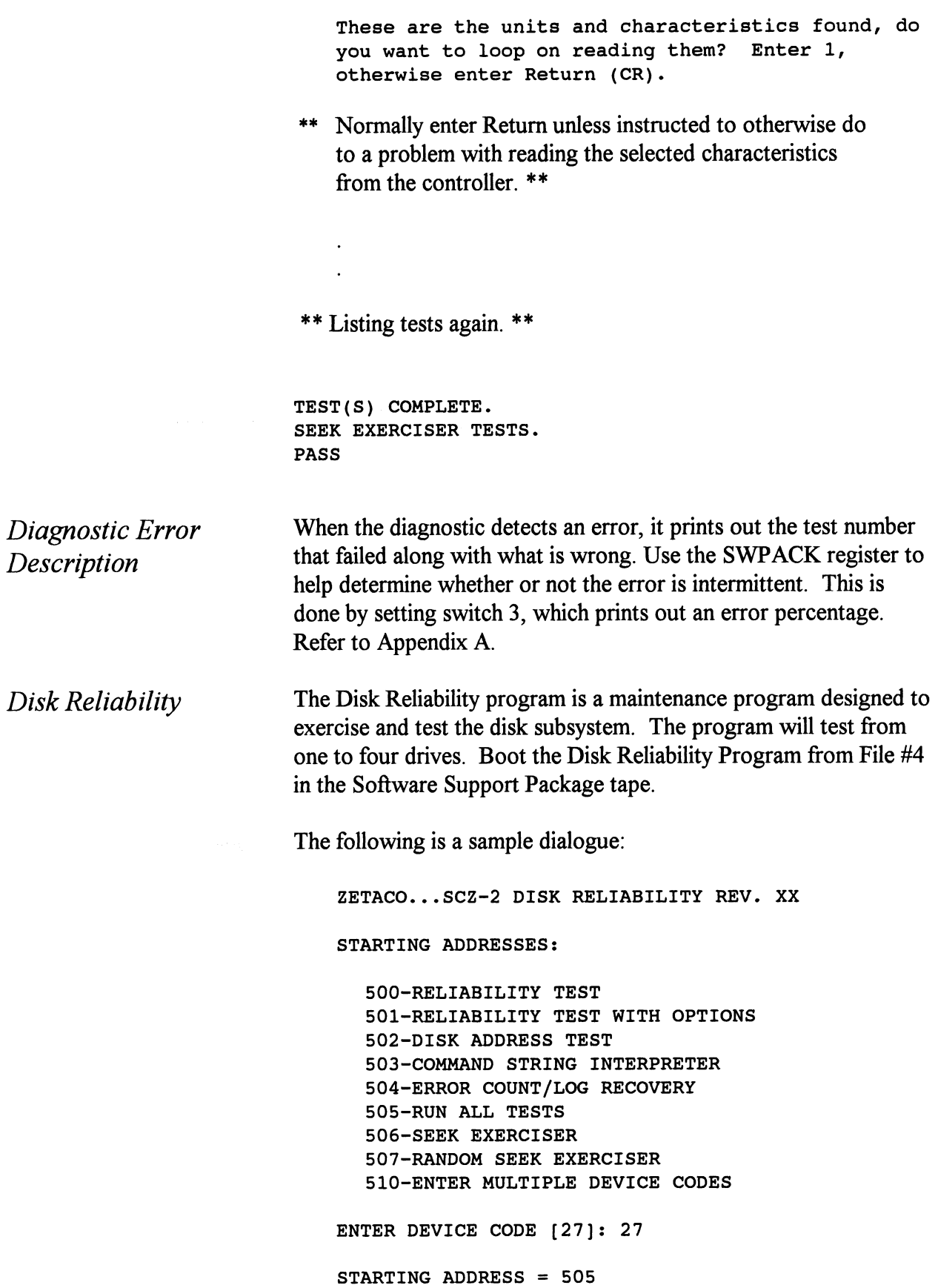

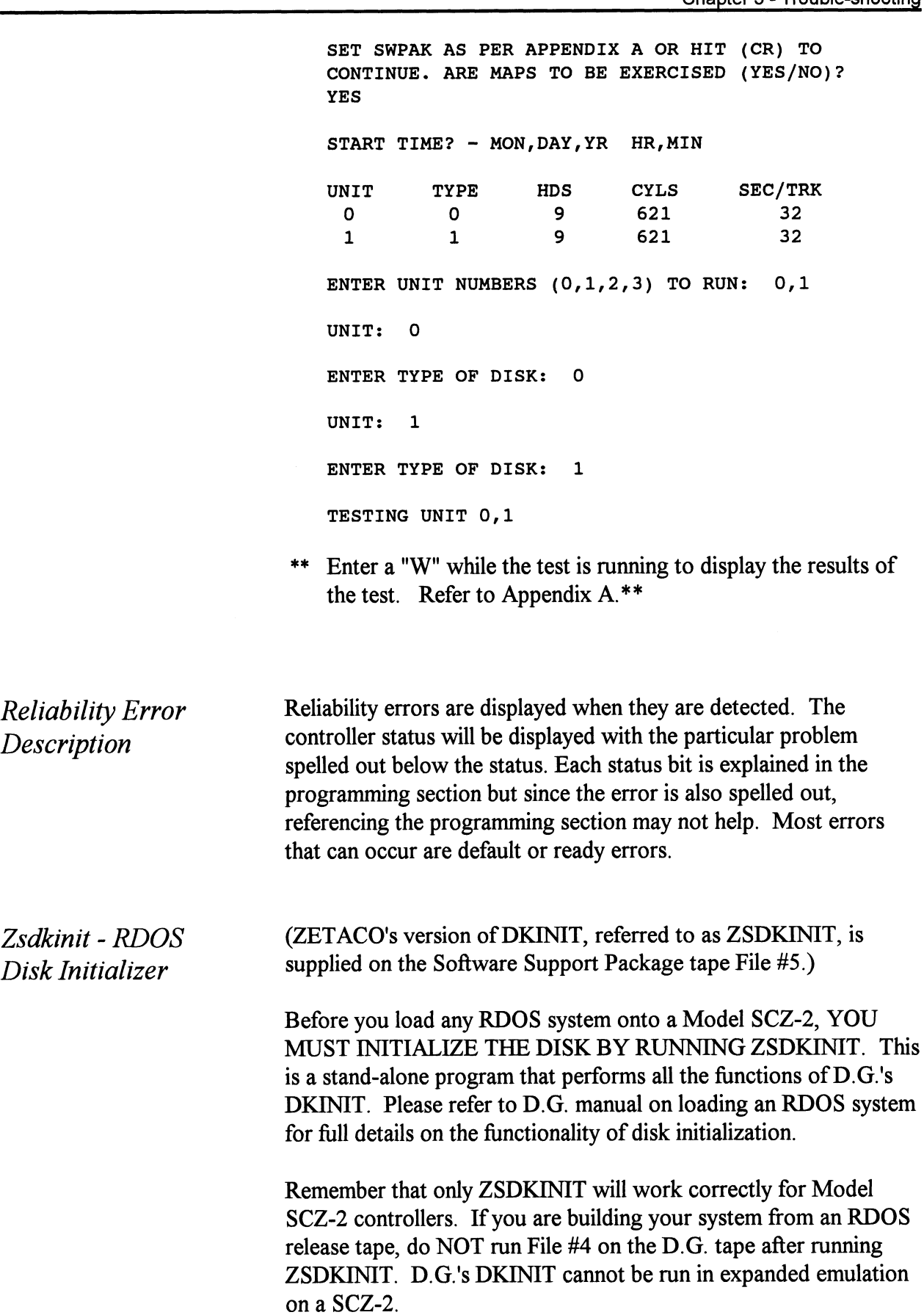

The following is a sample procedure/dialogue for running ZSDKINIT:

Load ZSDKINIT from the Software Support Package tape or from a disk that previously had the program loaded on it.

PROGRAM DISPLAYS:

FILENAME?

you respond with:

ZSDKINIT (or DIR:ZSDKINIT, if the program file is located in directory, DIR, other than the master).

PROGRAM DISPLAYS:

DISK INITIALIZER - REV. NN.NN/with ZETACO Disk Support-REV. 1

DISK DRIVE MODEL NUMBER?

you respond with:

**SCSI** 

NOTE: SCSI will instruct the initializer to read the drive characteristics that were selected by the configuration switches.

If the disk type is not valid then the program responds:

ILLEGAL DISK TYPE

and the request for the model number will be repeated until your response is acceptable.

The Program next requests the disk unit:

DISK UNIT?

you respond with:

DZx, where x indicates drive number: 0, 1, 2, or If the disk unit is not valid then the program responds:

ILLEGAL DISK UNIT DECLARATION

and will repeat the question until a valid answer is given.

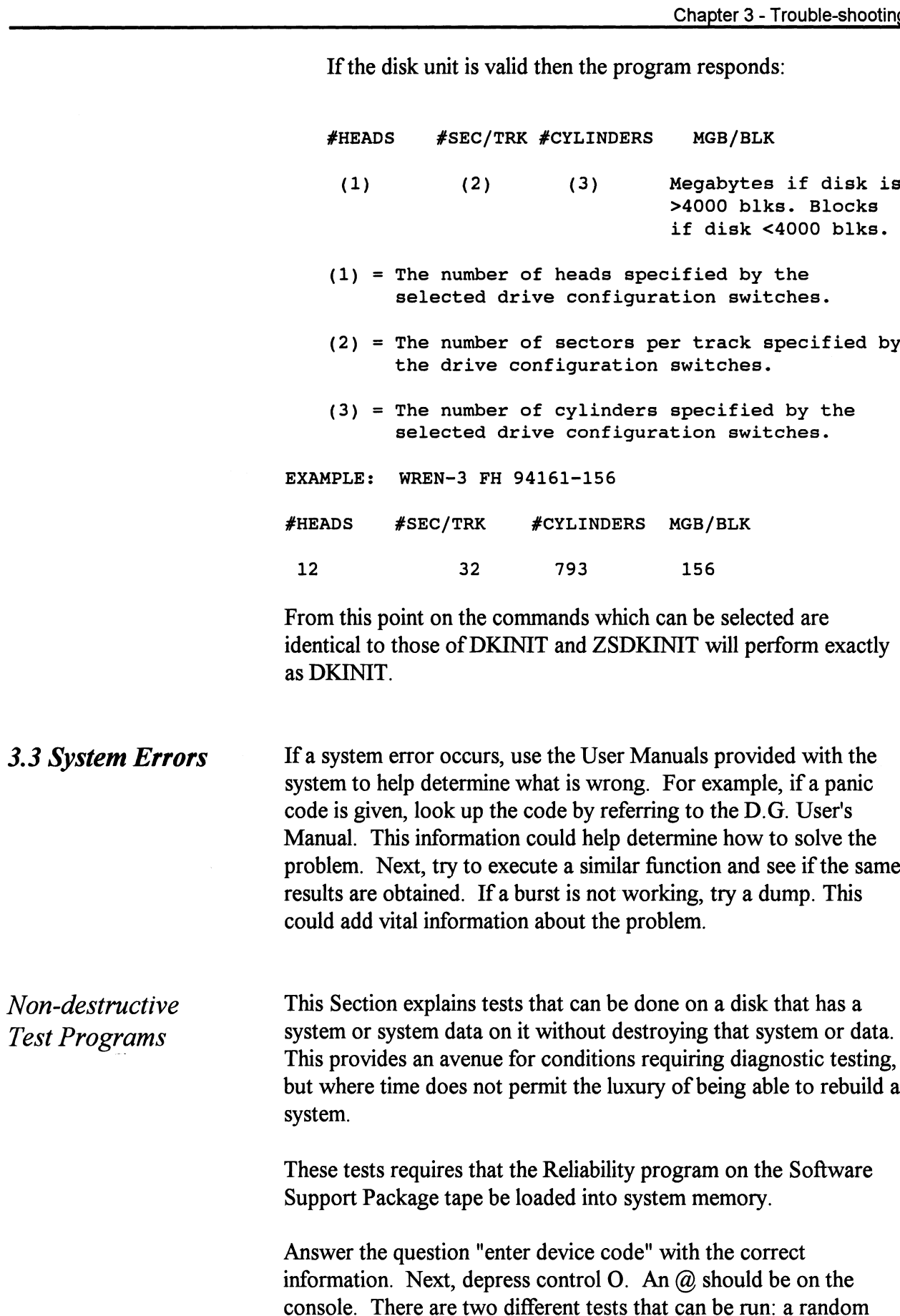

seek test, or a sequential seek test.

To run the random seek test, enter a 501R after the prompt  $(Q)$ . If the sequential test is desired, enter a 502R after the prompt  $(Q)$ .

Now answer the questions the program asks, as in the normal reliability testing, with the exception of one question. When the question "SET SWPAK PER 8.0, OR HIT (CR) TO CONT." is asked, enter an "8" one time and enter "9" one time. Bit 8 set puts the program in read only mode, bit 9 set prevents the data from being checked. Enter an "M" to verify that switch 8 is now on; if it is not, writes will be done, crashing the disk. The 501 and 502 Reliability will behave in the following manner:

A. Random Reliability Test (SA 501) with Options.

The operator is given options on data patterns (from the command string data) and may choose a constant cylinder, head, sector, or # of sectors. Any letter response or just a carriage return will cause the program to select the random function for that variable. Your response to the DATA question must not result in RANDOM data, instead enter ADR or ALO to select some pattern. If random becomes the data parameter, writes to the disk will occur even if switch 8 has been set to request read only.

The operator is also asked to respond to jitter option (Yes/No). If yes, a random delay (0-40,50MS) is inserted into the background loop to create a more asynchronous disk I/O loop.

B. Sequential Disk Address Test (SA 502)

The operator is given option on data (from the command string data). Requested data is first written over the entire pack. The data is then read from all sectors. This ensures that all disk pack blocks are usable and are formatted properly. The test is then repeated for all ready disks, and "Pass" is printed. The sequence is repeated indefinitely. Setting Switch 8 will cause the program to run in read only mode.

3.4 Customer Support Hotline ZETACO, Inc. provides a Customer Support Hotline (800-328-2719) to answer technical questions and to assist with installation and trouble-shooting problems.

> The Hotline is manned by a technical team from 8:00 a.m. to 5:00 p.m. (Central Time) Monday through Friday.

Please review the General Installation Checklist on page 3-15 before calling the Hotline.

#### 3.5 Warranty Information

ZETACO controllers are warranted free from manufacturing and material defects when used in a normal and proper manner for a period of up to two years from date of shipment. All drives and power supplies in ZETACO subsystems are warranted for 6 months from date of shipment. Except for the express warranties, stated above, ZETACO disclaims all warranties, including all implied warranties of merchantability and fitness. The stated express warranties are in lieu of all obligations of liabilities on the part of ZETACO for damages, including but not limited to, special, indirect or consequential damages arising out of or in connection with the use or performance of ZETACO's products.

3.6 Product Return Authorization When a controller malfunction has been confirmed using the tests outlined in Sections 3.1 to 3.4 above, the controller can be returned to ZETACO for warranty repair if the product has been damaged or for time-and-material repair if it is out of warranty. A Return Material Authorization (RMA) number is required before shipment and should be referenced on all packaging and correspondence.

To ensure prompt response, the information outlined in the Material Return Information form on the following page should be gathered before calling the ZETACO Hotline for the RMA number.

Please include a completed copy of the Material Return Information form with the product. Each product to be returned requires a separate RMA number and Material Return Information form.

To safeguard the controller during shipment, please use packaging that is adequate to protect it from physical and electrostatic damage. Mark the box "Delicate Instrument" and indicate the RMA number(s) on the shipping label.

This page left intentionally blank.

 $\ddot{\phantom{0}}$ 

### GENERAL INSTALLATION CHECKLIST

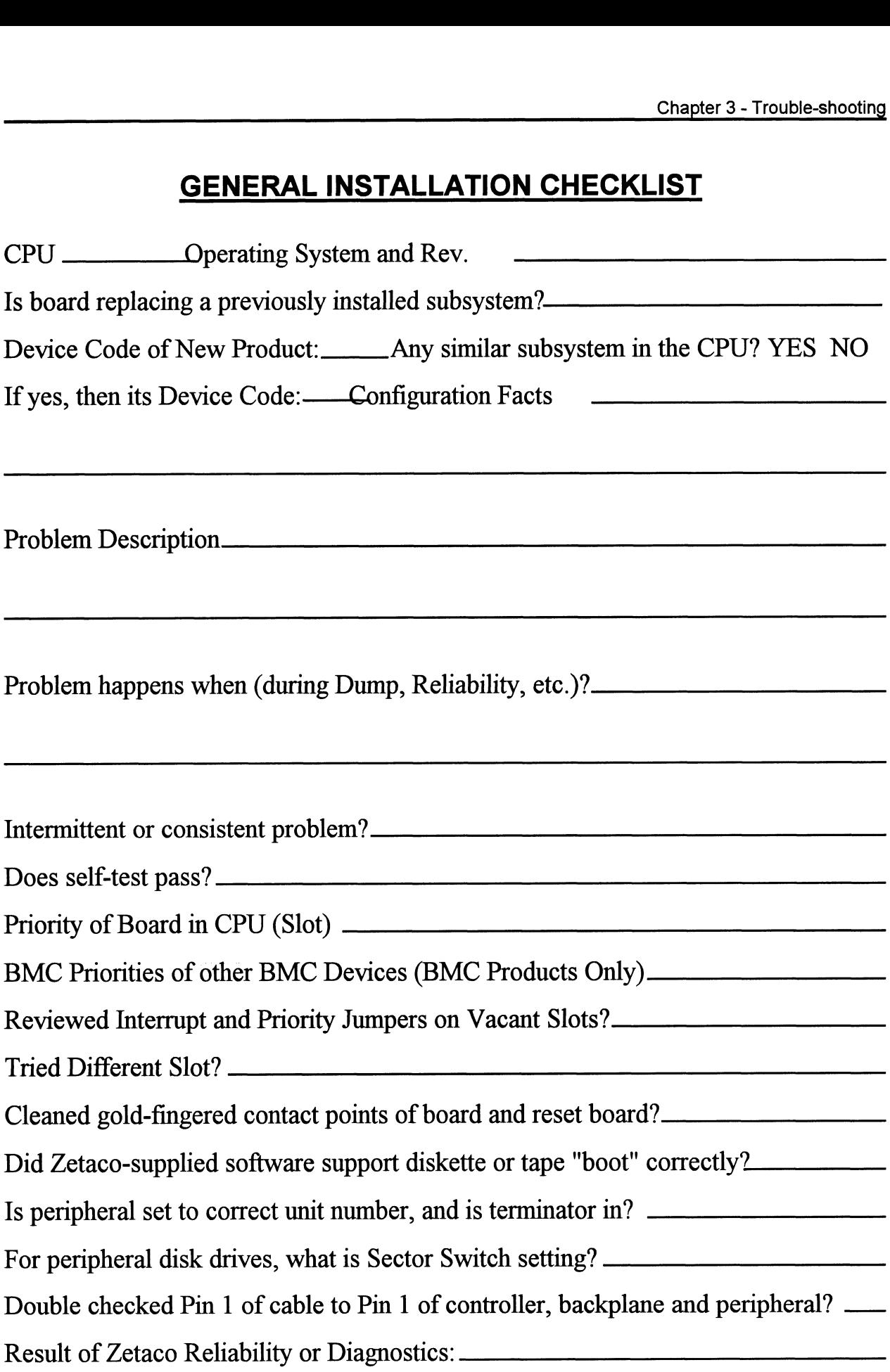

 $\label{eq:2.1} \frac{1}{\sqrt{2}}\int_{\mathbb{R}^3}\frac{1}{\sqrt{2}}\left(\frac{1}{\sqrt{2}}\right)^2\frac{1}{\sqrt{2}}\left(\frac{1}{\sqrt{2}}\right)^2\frac{1}{\sqrt{2}}\left(\frac{1}{\sqrt{2}}\right)^2.$  $\label{eq:2.1} \frac{1}{\sqrt{2}}\int_{\mathbb{R}^3}\frac{1}{\sqrt{2}}\left(\frac{1}{\sqrt{2}}\right)^2\frac{1}{\sqrt{2}}\left(\frac{1}{\sqrt{2}}\right)^2\frac{1}{\sqrt{2}}\left(\frac{1}{\sqrt{2}}\right)^2\frac{1}{\sqrt{2}}\left(\frac{1}{\sqrt{2}}\right)^2.$ 

### MATERIAL RETURN INFORMATION

All possible effort to test a suspected malfunctioning controller should be made before returning the controller to Zetaco for repair. This will: 1) Determine if the board is actually defective. 2) Increase the speed and accuracy of a product's repair, which is often dependent upon a complete understanding of the user's checkout test results, problem characteristics, and the user system configuration. Test results for the SCZ-2F Controller should be obtained by performing the tests below. (Include error program counter numbers and accumulator contents if applicable). Use back of sheet if more space is needed. **MATERIAL RETURN INFORMATION**<br>
All possible effort to test a suspected malfunctioning controller should be made<br>
the controller to Zetaco for repair. This will: 1) Determine if the board is actu<br>
Increase the speed and acc All possible effort to test a suspect<br>the controller to Zetaco for repair.<br>Increase the speed and accuracy of<br>understanding of the user's checkou<br>configuration. Test results for the<br>below. (Include error program cou<br>back o The controller to Zetaco for repair. The controller to Zetaco for repair. The Increase the speed and accuracy of a punderstanding of the user's checkout to configuration. Test results for the SC2 below. (Include error prog

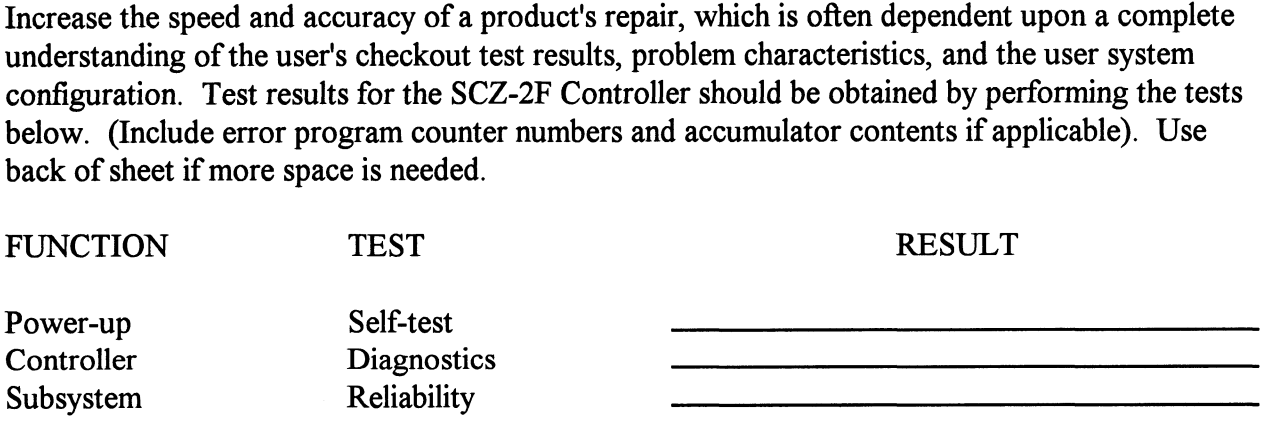

Other tests performed (system operation, errors, etc.):

Please allow our service department to do the best job possible by answering the following questions thoroughly and returning this information with the malfunctioning board.

- 1. Does the problem appear to be intermittent or heat sensitive? (If yes, explain).
- 2. Under which operating system are you running? Include revision number.
- 3. Describe the system configuration (i.e., peripherals, I/O controllers, model of computer).

To be filled out by CUSTOMER:

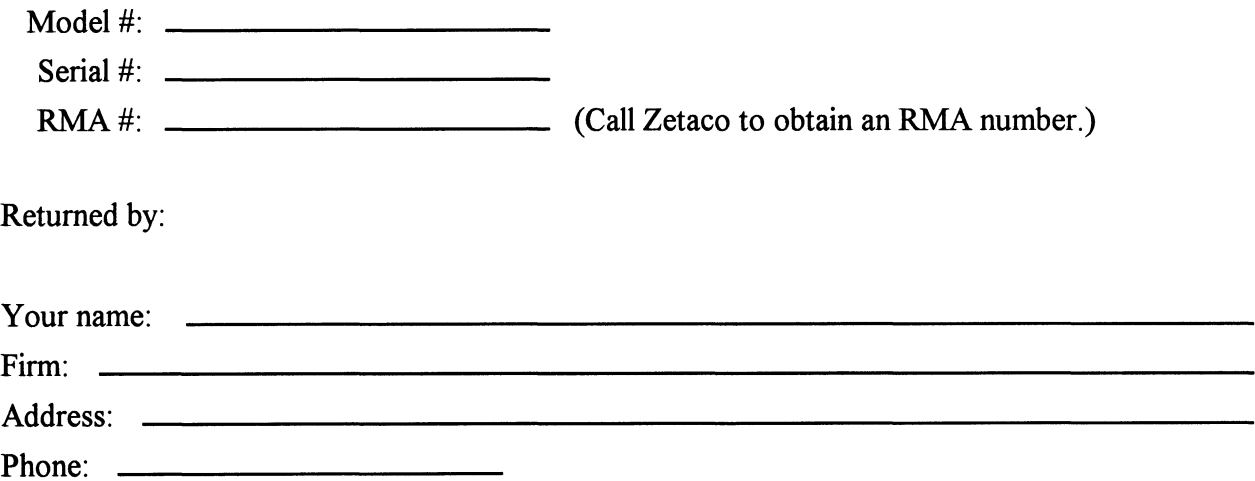

 $\label{eq:2.1} \frac{1}{\sqrt{2}}\left(\frac{1}{\sqrt{2}}\right)^{2} \left(\frac{1}{\sqrt{2}}\right)^{2} \left(\frac{1}{\sqrt{2}}\right)^{2} \left(\frac{1}{\sqrt{2}}\right)^{2} \left(\frac{1}{\sqrt{2}}\right)^{2} \left(\frac{1}{\sqrt{2}}\right)^{2} \left(\frac{1}{\sqrt{2}}\right)^{2} \left(\frac{1}{\sqrt{2}}\right)^{2} \left(\frac{1}{\sqrt{2}}\right)^{2} \left(\frac{1}{\sqrt{2}}\right)^{2} \left(\frac{1}{\sqrt{2}}\right)^{2} \left(\$ 

# Programming Notes

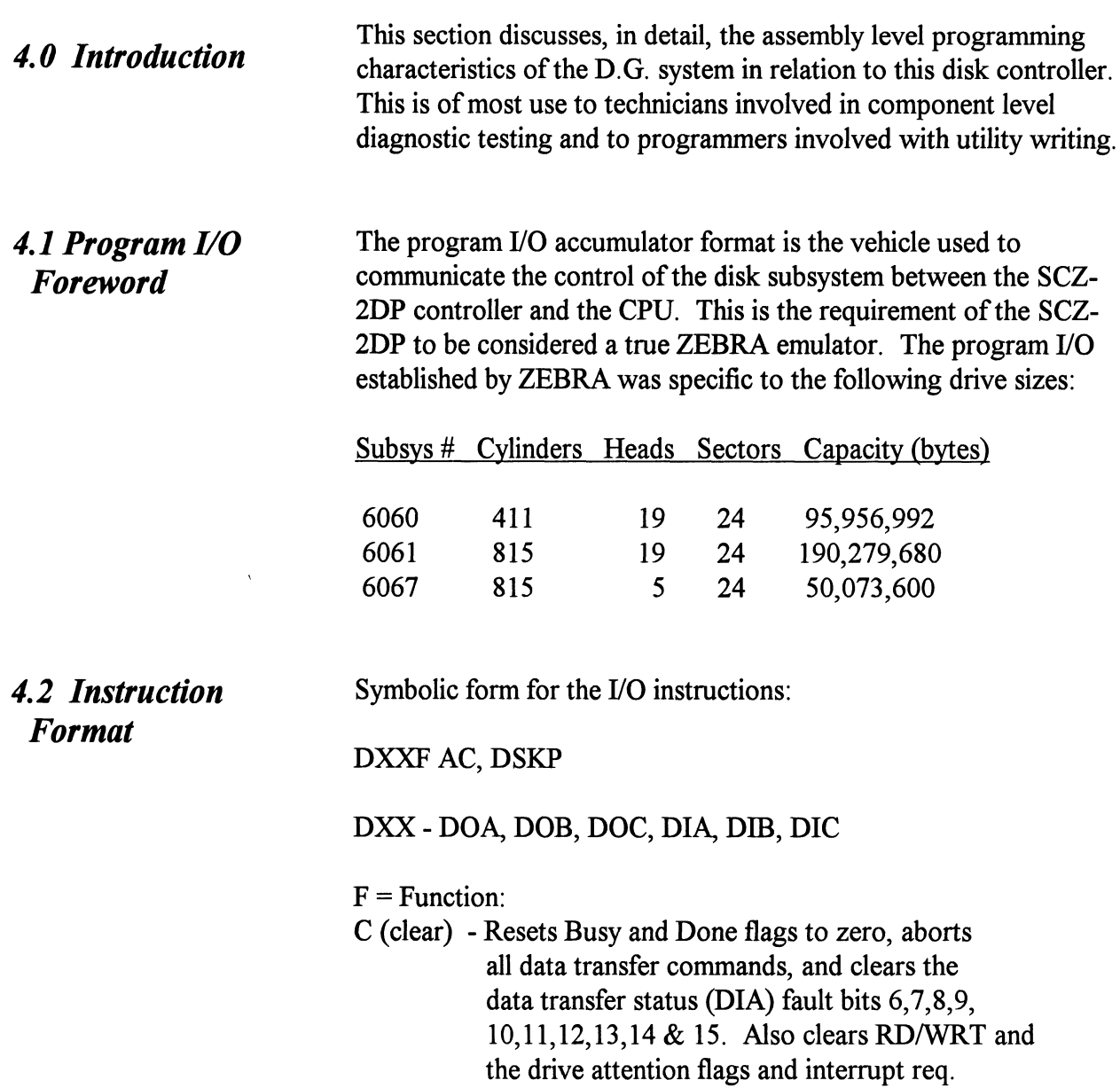

- S (start) Sets the busy flag, clears done and initiates one of the following commands selected by a DOA: Read, Write, Format, Read Buffers or Verify. Also clears interrupt request and data transfer status (DIA) fault bits 6,7,8, 9,10,11,12,13,14 & 15.
- P (pulse) Sets control full flag and initiates one of the following commands selected by a DOA: Recal, Seek, Stop, Offset, Write Disable, Release, Trespass and Exam Controller RAM.

 $AC = \text{Accumulator}: 0, 1, 2 \text{ or } 3.$ 

 $AC = \text{Accumulator: } 0, 1, 2 \text{ or } 3.$ <br> $DSKP = \text{Device Code: }$  Primary - 27 Octal Secondary - 67 Octal (Others available)

### BINARY REPRESENTATION OF AN I/O INSTRUCTION

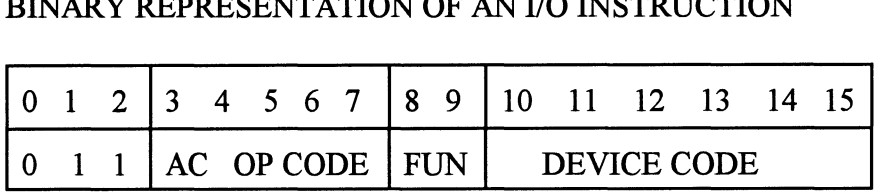

#### INTERRUPT MASK BIT 7

#### MSKO AC

Execution of the Mask Instruction with BIT 7 equal to a one in the selected accumulator will set the interrupt mask within the controller. This will inhibit any further interrupt requests by the controller until the interrupt mask is cleared, either by an IORST instruction or execution of the Mask Instruction with accumulator BIT 7 equal to a zero.

#### IORESET INSTRUCTION (IORST)

Execution of an IORST instruction serves as a master reset to the controller. Upon completion of an IORST the controller will attempt to select unit zero and default the command register to a read operation.

#### IOSKIP INSTRUCTION

Used to poll the state of the controller (command is done or busy). If the skip condition is met, the next instruction is skipped; otherwise the next instruction is executed.

SKPBZ DSKP - SKIP IF BUSY FLIP-FLOP IS CLEAR. SKPBN DSKP - SKIP IF BUSY FLIP-FLOP IS SET. SKPDZ DSKP - SKIP IF DONE FLIP-FLOP IS CLEAR. SKPDN DSKP - SKIP IF DONE FLIP-FLOP IS SET.

#### 4.3 Accumulator Formats

DOA - Specify Command and Drive

#### DOAF AC, DSKP

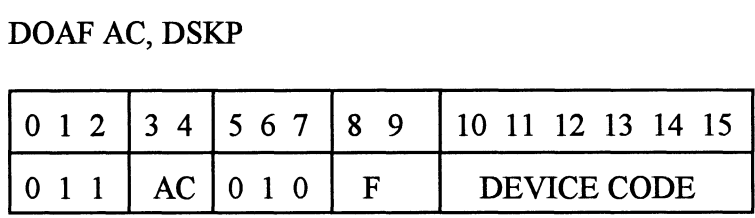

#### Accumulator

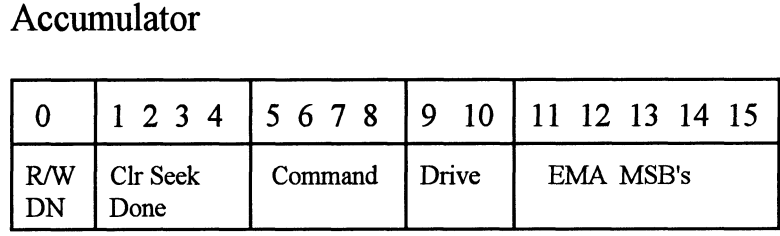

#### Bit Position

- O Clear Read/Write done if it is a one.
- 1 Clear Seek Done Attention Flag for Drive Unit 0 if it is a ONE.
- 2 Clear Seek Done Attention Flag for Drive Unit 1 if it is a ONE.
- 3 Clear Seek Done Attention Flag for Drive Unit 2 if it is a ONE.
- 4 Clear Seek Done Attention Flag for Drive Unit 3 if it is a ONE.

5-8 Specify Command:

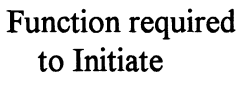

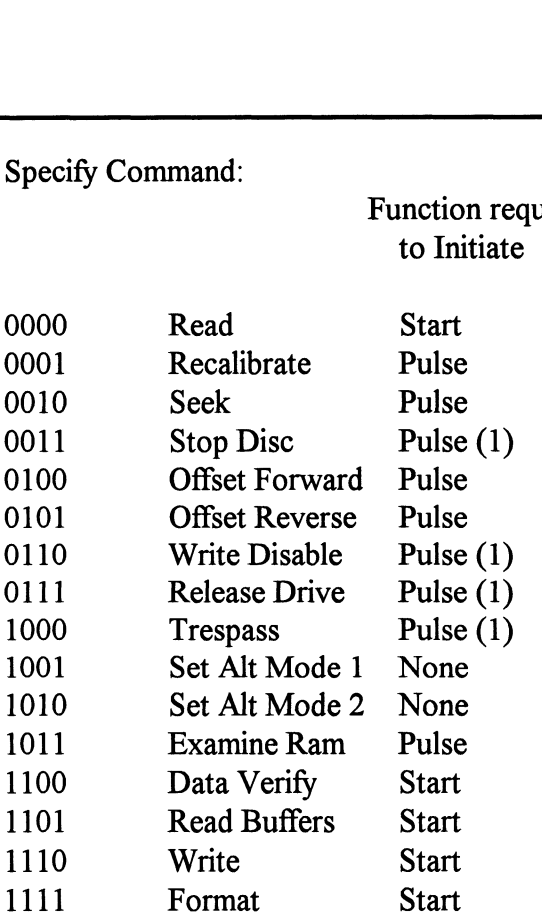

- (1) These commands are not supported by the controller. Any attempt to execute these will be ignored and if a pulse is received, the command full will be cleared.
- 9-10 Drive Selection:
	- 00 Drive unit 0
	- 01 Drive unit 1
	- 10 Drive unit 2
	- 11 Drive unit 3
- 11-15 Extended Memory Address:

Not supported, intended for controllers with BMC.

#### DOBF AC, DSKP

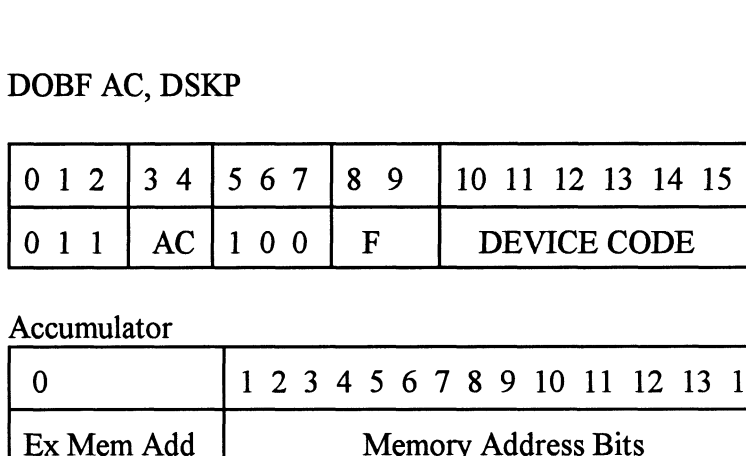

Accumulator

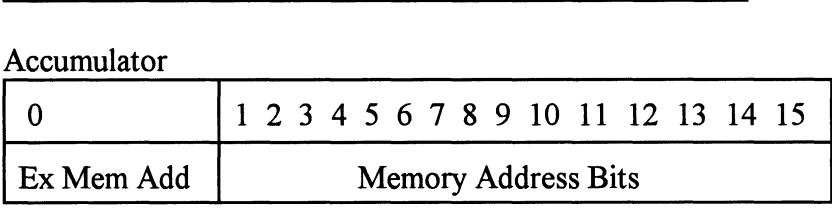

DOB - Load Starting Memory Address

Execution of this instruction will load the controllers address counter with the contents of the specified accumulator and will be used as the starting memory address for a command that requires a DCH transfer operation.

DOC - Load Drive Address

DOC - Specify Cylinder

DOCF AC, DSKP

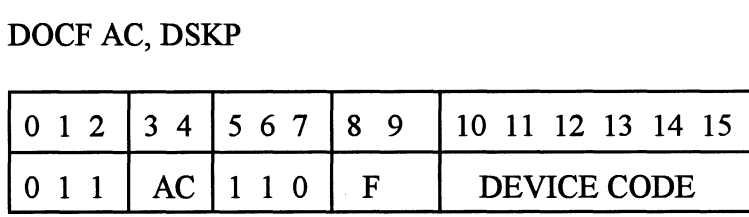

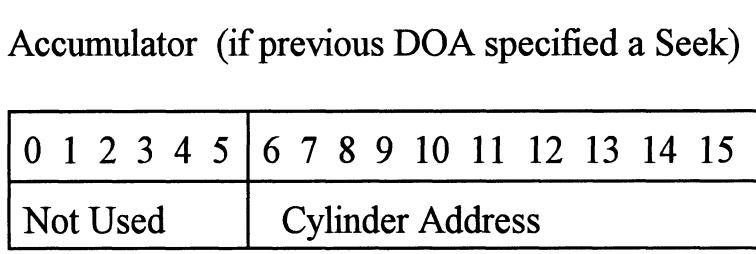

#### DOC - Read/Write Operations

If the command implies a READ or WRITE type of operation, then the DOC is the starting surface and sector address, and the number of sectors to transfer in two's complement form. order text that the experiments<br>
of the command implies a READ or WRITE type of<br>
peration, then the DOC is the starting surface and sector<br>
ddress, and the number of sectors to transfer in two's<br>
omplement form.<br>  $\begin{array}{|l$ 

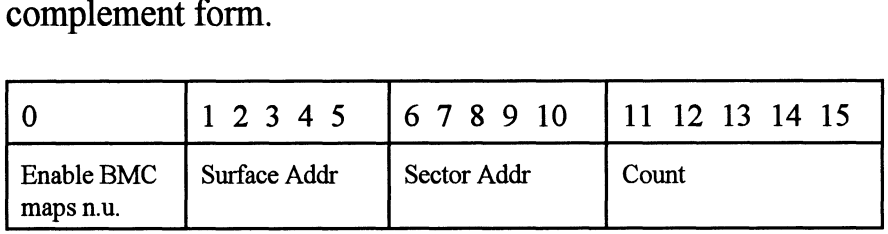

Read Status - Non Alternate Mode

#### DIA - Read Data Transfer Status

DIAF, AC, DSKP

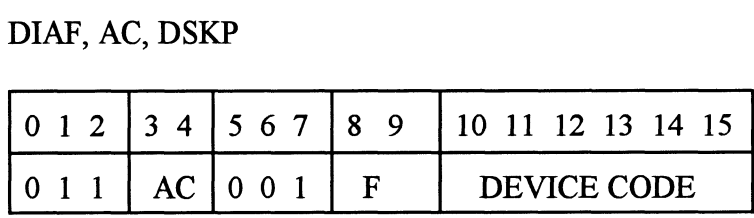

Accumulator

#### 0123456789 <sup>1011</sup> <sup>12</sup> 13 1415

- 0- Control Full
- 1- R/WDone
- 1 R/W Done<br>2 Unit 0 Atten Done 2 - Unit 0 Atten Done<br>3 - Unit 1 Atten Done
- 3 Unit 1 Atten Done
- 5- Unit 3 Atten Done
- 5 Unit 3 Atten Done<br>6 SCSI Bus Parity Error
- 6 SCSI Bus Parity I<br>7 Illegal Sector Adr
- 8- ECC Error
- 
- 9- Bad Sector Flag
- 10- Cyl Addr Error
- 11- Surf/Sect Addr Error
- 12- Verify Error
- 13 R/W Timeout
- 14- Data Late
- 15- Read/Write Fault
- 14 Data Late<br>15 Read/Write Fault<br>0 CONTROL FULL Will be a one when the controller Will be a one when the controller<br>receives a pulse function. Will be a zero once the controller completes the function to the drive that was specified by the command (Recal, Seek, Offset, Trespass and Exam Ram). 1 R/W DONE A one indicates that the done flag<br>1 R/W DONE A controller<br>1 R/W DONE A one indicates that the done flag<br>1 R/W DONE A one indicates that the done flag
- was set following a data transfer command. Examples 19 and 19 and 19 and 19 and 19 and 19 and 19 and 19 and 19 and 19 and 19 and 19 and 19 and 19 and 19 and 19 and 19 and 19 and 19 and 19 and 19 and 19 and 19 and 19 and 19 and 19 and 19 and 19 and 19 and 19 and 19
- 2-5 UNIT ATTENTION A one indicates that the successful seek or recalibrate operation. If the drive was unsuccessful in its attempt to seek, a positioner fault status will be indicated. A recalibrate operation will clear the fault. Successful seek or recalibrate<br>successful seek or recalibrate<br>operation. If the drive was<br>unsuccessful in its attempt to seek, a<br>positioner fault status will be<br>indicated. A recalibrate operation<br>will clear the fault.<br>6 BU
- 

during a SCSI transfer either by the host or initiator.

- 7 ILLEGAL SECTOR ADDRESS Indicates the starting sector address (DOC) exceeded the capacity of the drive if set to a one. Done sets immediately.
- 8 ECC ERROR A sector of data read from the disk did not correlate with the appended polynomial. This means that the data read does not agree with the data that was originally written.
- 9 BAD SECTOR FLAG Indicates the controller detected the bad sector flag set to a one.
- 10 CYLINDER ADDR ERROR The Cylinder Address contained within the sector's header did not match the requested cylinder given by the previous seek command. Bit 11 will set, instead, if there is no match due to a media flaw. The Read/Write

immediately.

operation will be terminated

- 11 SURFACE/SECTOR ADDRESS ERROR A media flaw occured in the header field as reported by the SCSI target drive.
- 12 VERIFY ERROR Data in memory did not agree with the data on the disk. (See Verify Command).
- 13 READ/WRITE TIMEOUT A Read or Write type of operation did not complete within five seconds.
- 14 DATA LATE Not implemented.
- 15 READ/WRITE FAULT FLAG A one indicates that at least one bit is set in bit positions 6 through 14 or a drive fault occurred during a Read/Write transfer operation.

Refer to Table 4.1 for detailed description.

### TABLE 4.1 Read/Write Faults (DIA)

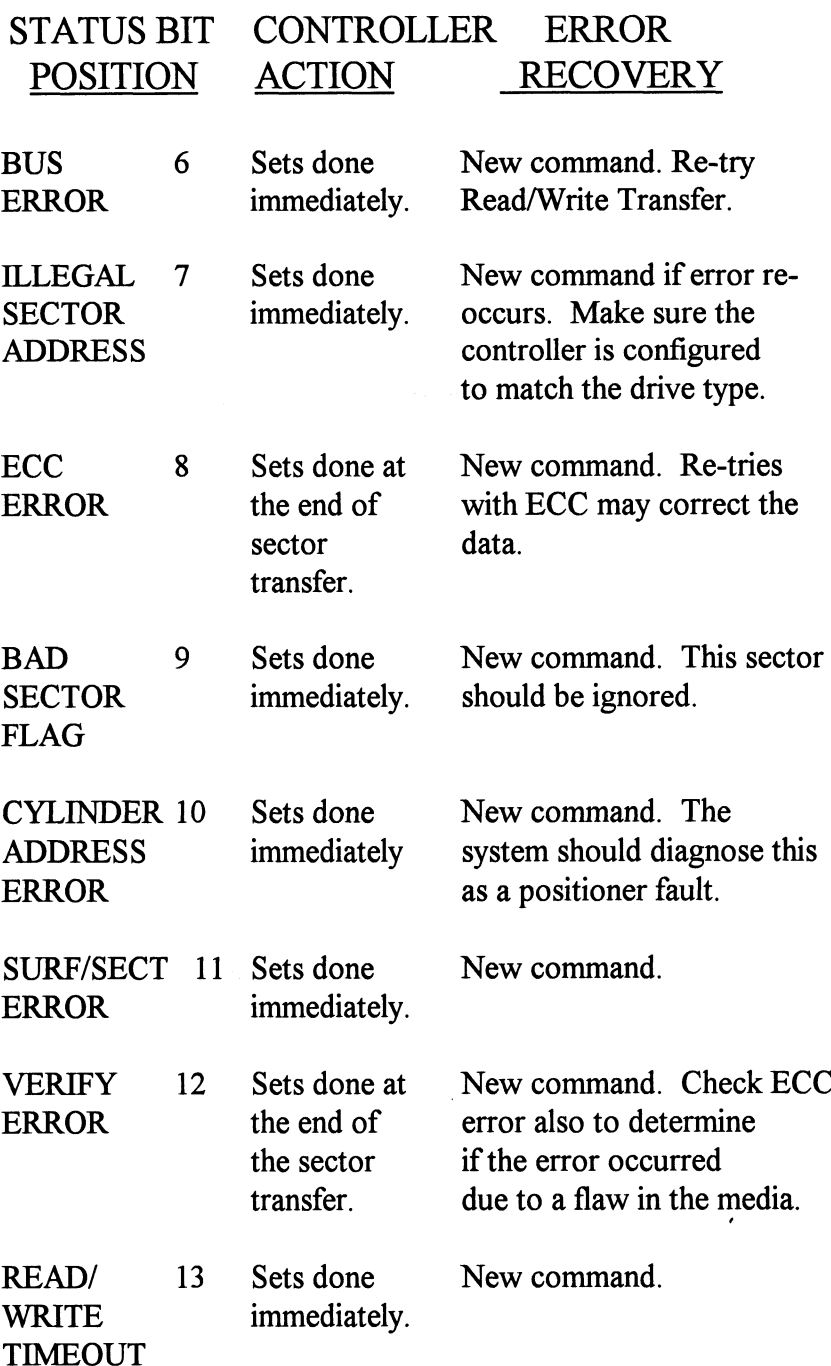

#### DIB - Read Drive Status

#### DIB AC, DSKP

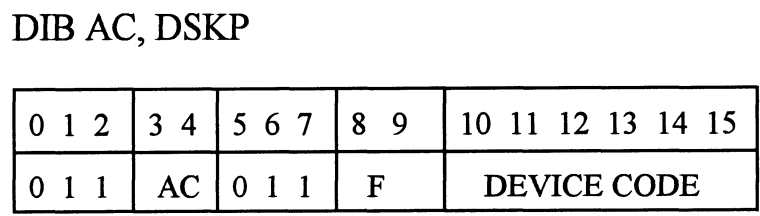

#### Accumulator

0123456789 <sup>1011</sup> 12 13 14 15

- \*Q- Invalid Status
- \*1- Drive Reserved \*1 - Drive Rese<br>\*2 - Trespassed
- 
- \*2 Tresp<br>3 Ready  $3 -$  Ready<br> $4 -$  Busy
- 
- 5- Positioner Offset
- \*6- Write Disabled
- $*7 0$
- \*7 0<br>8 Ill Sur/Cyl Addr 8 - Ill Sur/Cyl Addr<br>9 - Illegal Command
- 9 Illegal Command<br>10 DC Voltage Fault
- 10 DC Voltage<br>11 Pack Unsafe
- 
- 11 Pack Unsafe<br>12 Positioner Fault 12 - Positioner Fault<br>13 - Servo Clock Fault
- 13 Servo Cloc<br>14 Write Fault
- 14 Write Fault<br>15 Drive Fault
- 

\*These bits are not implemented by the SCZ-2F controller. \*These bits are not implemented by the SCZ-2F<br>
controller.<br>
0 always zero<br>
1 always zero<br>
2 always zero<br>
3 READY Drive unit specified by a previous

- 0 always zero
- 1 always zero
- 2 always zero
- 

Drive unit specified by a previous<br>DOA command is selected, spindle is up to speed and positioner is on cylinder.

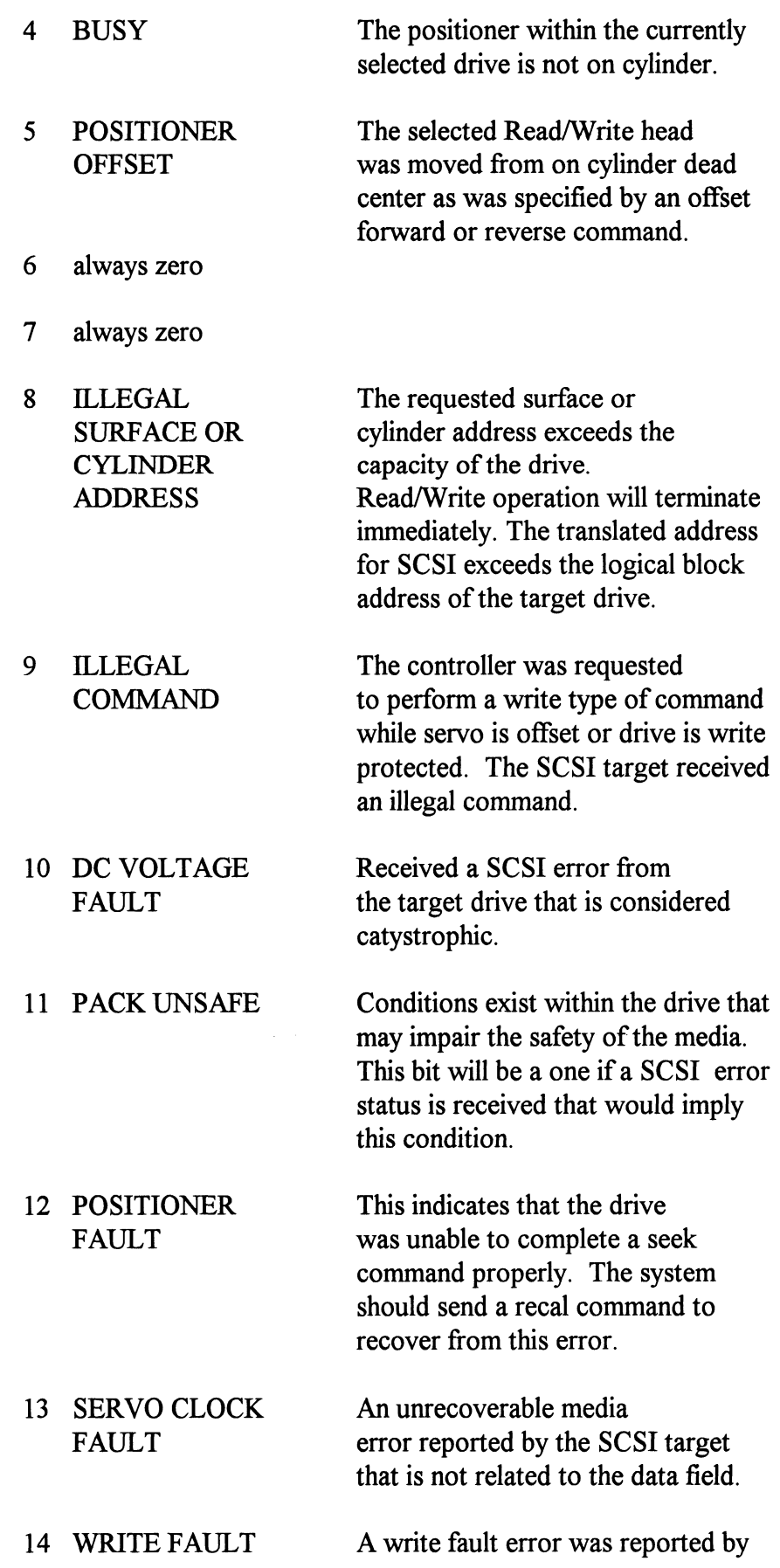

the target drive during a data transfer phase. Chapter 4 - Programming Note<br>the target drive during a data transfe<br>phase.<br>15 DRIVE FAULT One or more bits are set in positions

8 through 14.

#### DIC - READ SURFACE, SECTOR AND COUNT

#### DICF AC, DSKP

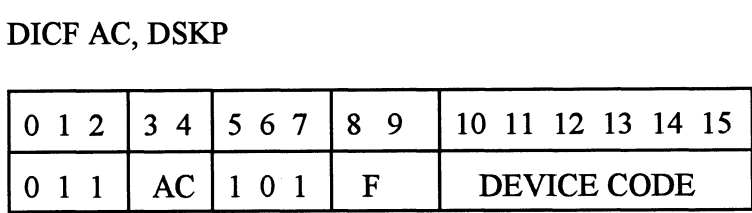

Accumulator

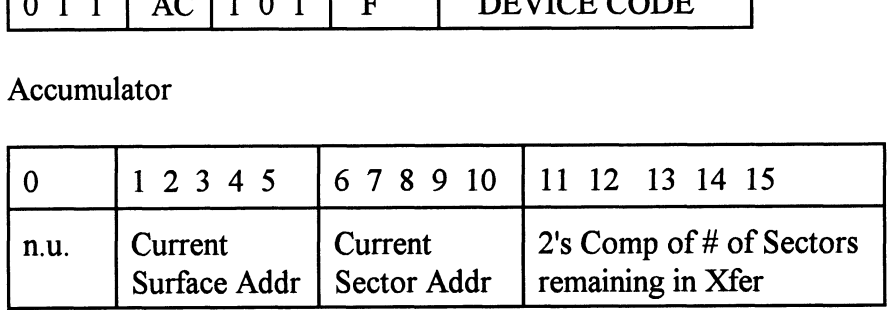

See detailed description of Alternate Mode One Command.

Read Status - Alternate Mode One

#### DIA - Read Current Memory Address

Accumulator

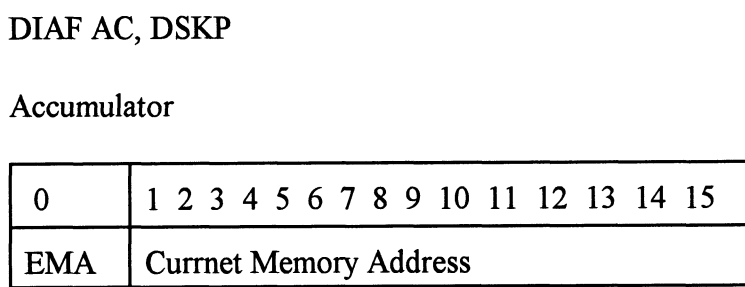

After the execution of this instruction the value of the accumulator will contain the memory address to where the next data word transfer will take place. The memory address counter is incremented by one after each DCH transfer.

Read Status - Alternate Mode Two

#### DIA - READ ECC REMAINDER UPPER

#### DIAF AC, DSKP

Accumulator

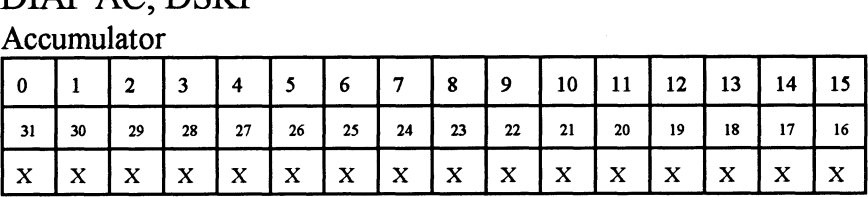

Bits 0 thru 7 will always be zero's. Bits 8 thru 15 depends on if an ECC error was reported or not. An uncorrectable syndrome of all one bits will be forced if an ECC error was reported in the read/write done DIA status word. If not an error it is the mechanism used to transfer drive configuration facts (examine RAM).

#### DIB - READ ECC REMAINDER LOWER

#### DIBF AC, DSKP

#### Accumulator

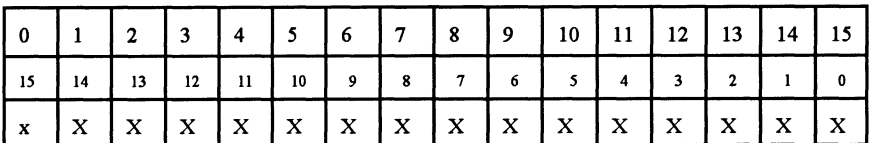

will always be reported as all zero's.

#### DIC - Not Currently implemented.

#### 4.4 Command **Descriptions**

The command set (16 in all) provided by the controller is basically broken up into three groups:

- 1. Data Transfer Command
- 2. Drive Commands
- 3. Alternate Mode Commands

The command is stored in the controller via a DOA instruction.

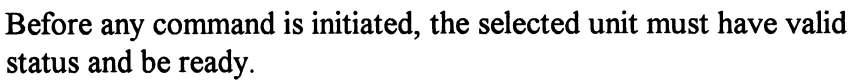

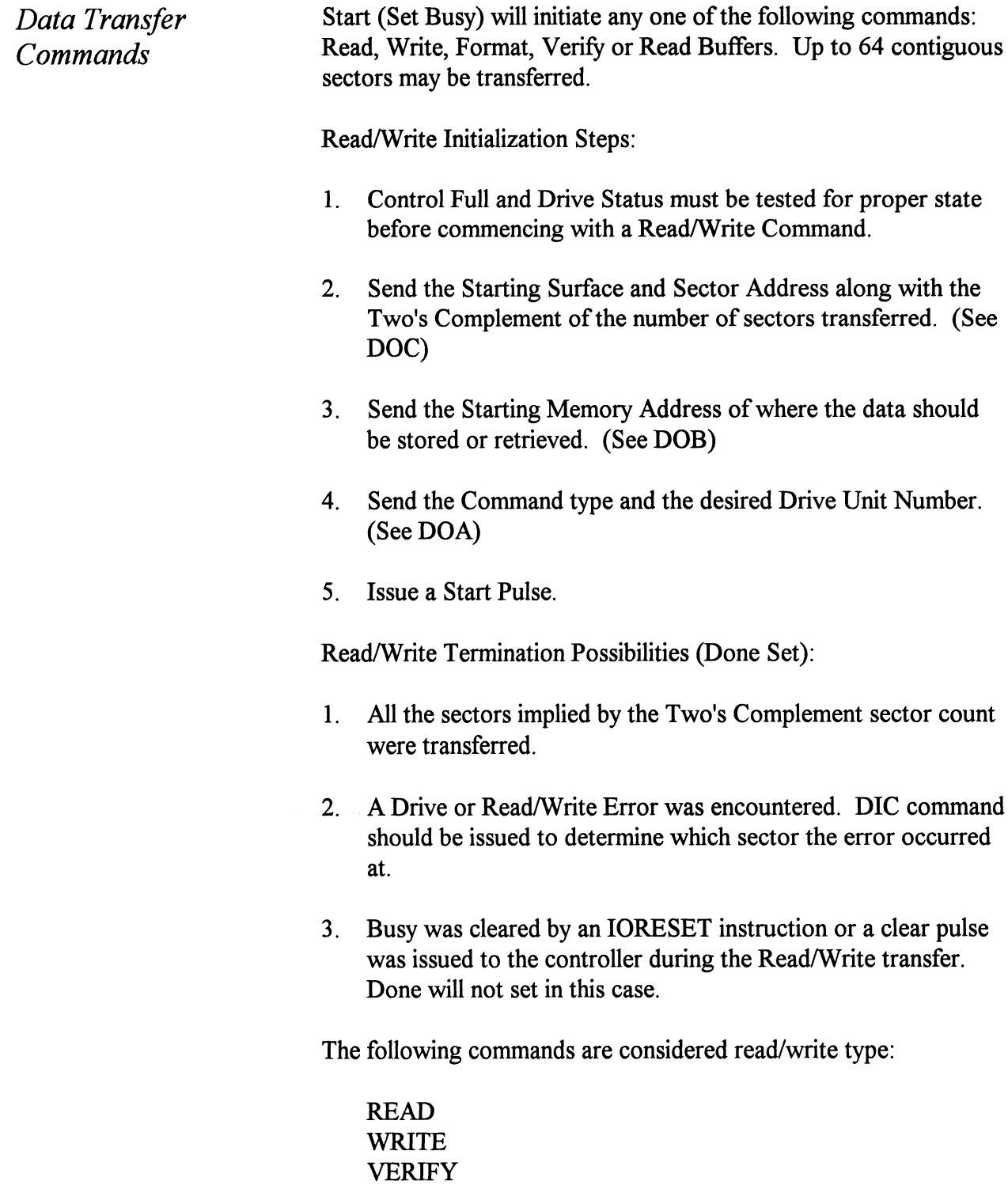

READ BUFFERS FORMAT (drive)

Drive Commands IOPULSE (sets control full) initiates any one of the following commands: Recalibrate, Seek, Offset, Trespass and Examine Ram.

#### RECALIBRATE

This command moves the heads to cylinder 0, selects Head 0, and issues a fault clear to the drive.

This command moves the heads more slowly than a seek to 0, so it should not be used for data acquisition.

#### SEEK

Seek moves the heads to the cylinder specified by the DOC. The controller stores the cylinder address for that particular unit, initiates the SEEK operation and clears control full. While that unit is busy seeking the controller can accept another SEEK command for a different unit (overlapped seeks), or commence with a Read/Write Command for the unit busy seeking.

See the disk drive specification for the Seek Timing.

#### OFFSET FORWARD

"OFFSET FORWARD" offsets the heads forward off the track center-line. This operation is cleared by the next command. (The drive does not allow write operations when the positioner is Offset). The controller does not actually send an offset type of command to the target drive, it was designed to onlym ake it appear so. Cannot support offsets with SCSI.

#### OFFSET REVERSE

"OFFSET REVERSE" offsets the heads reverse off the track center-line. This operation is cleared by the next command. (The drive does not allow write operations when the positioner is Offset.) The controller does not actually send an offset type of command to the target drive, it was designed to only make it appear so. Cannot support offsets with SCSI.

#### EXAMINE RAM COMMAND

This command provides a method of transferring drive parameters to the CPU for each unit based on what is stored in the controllers scatch pad ram's characteristics block. The RAM is initialized with the characteristics selected by switches 3-8 in switchpack 2. This initialization occurs during power up and following an IORST.

This feature is used for obtaining drive characteristics for Formatter, Reliability, and ZSDKINIT programs.

PROGRAMMING REQUIREMENTS:

NOTE: make sure control full is not set prior to issuing DOA. PROGRAMMING REQUIREMENTS:<br>NOTE: make sure control full is not set prior to issuing DOA.<br>DOA AC,DSKP: specify unit # and NOP cmd DOC

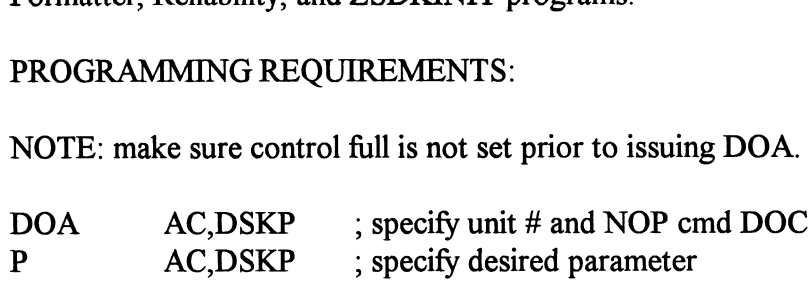

WAIT FOR CONTROL FULL TO DROP

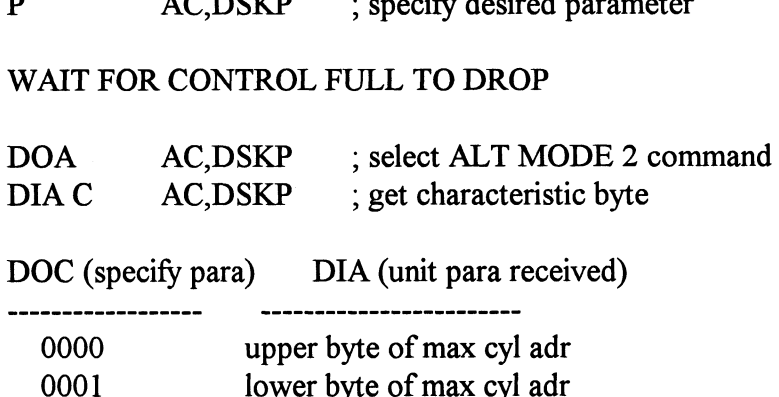

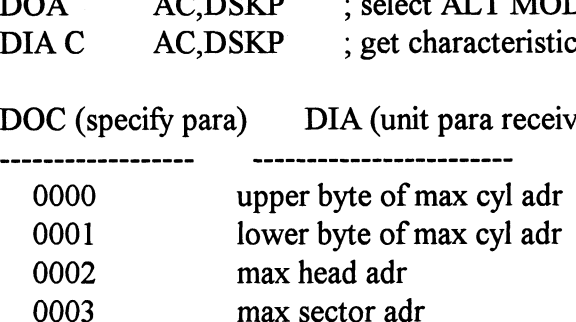

Alternate Modes A command that will change the context of the data received from a DIA, DIB or DIC. A command other than Alternate Mode or an IORESET will clear Alternate Mode.

#### ALTERNATE MODE ONE

Changes the context of DIA to read the current memory address. The ending address after a Read/Write transfer will point to the last address plus one.

#### ALTERNATE MODE TWO

Changes the context of the DIA and DIB command. This is used to extract the syndrome (ECC remainder not equal to zero after a read command) from the controller.

 $\label{eq:2.1} \frac{1}{\sqrt{2}}\left(\frac{1}{\sqrt{2}}\right)^{2} \left(\frac{1}{\sqrt{2}}\right)^{2} \left(\frac{1}{\sqrt{2}}\right)^{2} \left(\frac{1}{\sqrt{2}}\right)^{2} \left(\frac{1}{\sqrt{2}}\right)^{2} \left(\frac{1}{\sqrt{2}}\right)^{2} \left(\frac{1}{\sqrt{2}}\right)^{2} \left(\frac{1}{\sqrt{2}}\right)^{2} \left(\frac{1}{\sqrt{2}}\right)^{2} \left(\frac{1}{\sqrt{2}}\right)^{2} \left(\frac{1}{\sqrt{2}}\right)^{2} \left(\$ 

 $\label{eq:2.1} \frac{1}{\sqrt{2}}\int_{\mathbb{R}^3}\frac{1}{\sqrt{2}}\left(\frac{1}{\sqrt{2}}\right)^2\frac{1}{\sqrt{2}}\left(\frac{1}{\sqrt{2}}\right)^2\frac{1}{\sqrt{2}}\left(\frac{1}{\sqrt{2}}\right)^2\frac{1}{\sqrt{2}}\left(\frac{1}{\sqrt{2}}\right)^2\frac{1}{\sqrt{2}}\left(\frac{1}{\sqrt{2}}\right)^2\frac{1}{\sqrt{2}}\frac{1}{\sqrt{2}}\frac{1}{\sqrt{2}}\frac{1}{\sqrt{2}}\frac{1}{\sqrt{2}}\frac{1}{\sqrt{2}}$ 

 $\label{eq:2.1} \frac{1}{\sqrt{2}}\int_{\mathbb{R}^3}\frac{1}{\sqrt{2}}\left(\frac{1}{\sqrt{2}}\right)^2\frac{1}{\sqrt{2}}\left(\frac{1}{\sqrt{2}}\right)^2\frac{1}{\sqrt{2}}\left(\frac{1}{\sqrt{2}}\right)^2\frac{1}{\sqrt{2}}\left(\frac{1}{\sqrt{2}}\right)^2.$ 

 $\label{eq:2.1} \frac{1}{\sqrt{2}}\int_{\mathbb{R}^3}\frac{1}{\sqrt{2}}\left(\frac{1}{\sqrt{2}}\right)^2\frac{1}{\sqrt{2}}\left(\frac{1}{\sqrt{2}}\right)^2\frac{1}{\sqrt{2}}\left(\frac{1}{\sqrt{2}}\right)^2\frac{1}{\sqrt{2}}\left(\frac{1}{\sqrt{2}}\right)^2.$ 

### Appendix

Following are the program soft switches common to all three of the Zetaco Utilities (Format, Diagnostic, and Reliability): Note - Enter "M" to view the state of the switches. Note - Enter "M" to view the state of<br>Bit Binary value Interpretation Following are the program soft switch<br>
Explicit Cetaco Utilities (Format, Diagnostic, a<br>
Note - Enter "M" to view the state of the Site of the Site of the Site of the Site of the Site of the Site of the Site of the Site of 1 Skip looping on error. Note - Enter "M" to view the state of the<br>
<u>Bit</u> Binary value Interpretation<br>
1 0 Loop on error.<br>
1 Skip looping on<br>
2 0 Print to console. 1 Interpretation<br>
1 Interpretation<br>
1 Loop on error.<br>
1 Skip looping on error.<br>
1 Skip printing to console.<br>
1 Skip printing to console. 31. Binary value Interpretation<br>
1 0 Loop on error.<br>
1 Skip looping on error.<br>
2 0 Print to console.<br>
1 Skip printing to console.<br>
5 0 Do not print to the printer. Mary value<br>
1 Dop on error.<br>
1 Skip looping on error.<br>
1 Print to console.<br>
1 Do not print to the print to the Print to the printer. Additional switches used by the Reliability program: Note - Enter "W" to examine test results. Note - Enter "W" to examine test resu<br>Bit Binary value Interpretation Additional switches used by the Reliability program<br>
Note - Enter "W" to examine test results.<br>
<u>Bit Binary value</u> Interpretation<br>
8 0 Writes to disk will occur. 1 switches used by the Reliability program:<br>
the "W" to examine test results.<br>
1 Set read only mode (only applies to<br>
2 Set read only mode (only applies to tests starting at 501 or 502). Note - Enter "W" to examine test results.<br>
<u>Bit</u> Binary value Interpretation<br>
8 0 Writes to disk will occur.<br>
1 Set read only mode (only appress tests starting at 501 or 502).<br>
11 0 Disable bad sector printouts. 1 Enable bad sector printouts.

A.0 Soft Switch Settings for Zetaco Utilities

Additional switches used by the Diagnostic program:

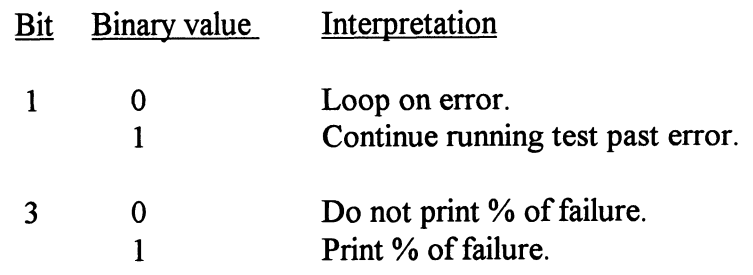